# Symantec<sup>™</sup> Storage Foundation Cluster File System High Availability 6.1 Release Notes - Solaris

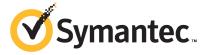

## Symantec<sup>™</sup> Storage Foundation Cluster File System High Availability Release Notes

The software described in this book is furnished under a license agreement and may be used only in accordance with the terms of the agreement.

Product version: 6.1

Document version: 6.1 Rev 10

#### Legal Notice

Copyright © 2015 Symantec Corporation. All rights reserved.

Symantec, the Symantec Logo, the Checkmark Logo, Veritas, Veritas Storage Foundation, CommandCentral, NetBackup, Enterprise Vault, and LiveUpdate are trademarks or registered trademarks of Symantec Corporation or its affiliates in the U.S. and other countries. Other names may be trademarks of their respective owners.

The product described in this document is distributed under licenses restricting its use, copying, distribution, and decompilation/reverse engineering. No part of this document may be reproduced in any form by any means without prior written authorization of Symantec Corporation and its licensors, if any.

THE DOCUMENTATION IS PROVIDED "AS IS" AND ALL EXPRESS OR IMPLIED CONDITIONS, REPRESENTATIONS AND WARRANTIES, INCLUDING ANY IMPLIED WARRANTY OF MERCHANTABILITY, FITNESS FOR A PARTICULAR PURPOSE OR NON-INFRINGEMENT, ARE DISCLAIMED, EXCEPT TO THE EXTENT THAT SUCH DISCLAIMERS ARE HELD TO BE LEGALLY INVALID. SYMANTEC CORPORATION SHALL NOT BE LIABLE FOR INCIDENTAL OR CONSEQUENTIAL DAMAGES IN CONNECTION WITH THE FURNISHING, PERFORMANCE, OR USE OF THIS DOCUMENTATION. THE INFORMATION CONTAINED IN THIS DOCUMENTATION IS SUBJECT TO CHANGE WITHOUT NOTICE.

The Licensed Software and Documentation are deemed to be commercial computer software as defined in FAR 12.212 and subject to restricted rights as defined in FAR Section 52.227-19 "Commercial Computer Software - Restricted Rights" and DFARS 227.7202, "Rights in Commercial Computer Software or Commercial Computer Software Documentation", as applicable, and any successor regulations, whether delivered by Symantec as on premises or hosted services. Any use, modification, reproduction release, performance, display or disclosure of the Licensed Software and Documentation by the U.S. Government shall be solely in accordance with the terms of this Agreement.

Symantec Corporation 350 Ellis Street Mountain View, CA 94043

http://www.symantec.com

## **Technical Support**

Symantec Technical Support maintains support centers globally. Technical Support's primary role is to respond to specific queries about product features and functionality. The Technical Support group also creates content for our online Knowledge Base. The Technical Support group works collaboratively with the other functional areas within Symantec to answer your questions in a timely fashion. For example, the Technical Support group works with Product Engineering and Symantec Security Response to provide alerting services and virus definition updates.

Symantec's support offerings include the following:

- A range of support options that give you the flexibility to select the right amount of service for any size organization
- Telephone and/or Web-based support that provides rapid response and up-to-the-minute information
- Upgrade assurance that delivers software upgrades
- Global support purchased on a regional business hours or 24 hours a day, 7 days a week basis
- Premium service offerings that include Account Management Services

For information about Symantec's support offerings, you can visit our website at the following URL:

#### www.symantec.com/business/support/index.jsp

All support services will be delivered in accordance with your support agreement and the then-current enterprise technical support policy.

#### **Contacting Technical Support**

Customers with a current support agreement may access Technical Support information at the following URL:

#### www.symantec.com/business/support/contact\_techsupp\_static.jsp

Before contacting Technical Support, make sure you have satisfied the system requirements that are listed in your product documentation. Also, you should be at the computer on which the problem occurred, in case it is necessary to replicate the problem.

When you contact Technical Support, please have the following information available:

- Product release level
- Hardware information

- Available memory, disk space, and NIC information
- Operating system
- Version and patch level
- Network topology
- Router, gateway, and IP address information
- Problem description:
  - Error messages and log files
  - Troubleshooting that was performed before contacting Symantec
  - Recent software configuration changes and network changes

#### Licensing and registration

If your Symantec product requires registration or a license key, access our technical support Web page at the following URL:

www.symantec.com/business/support/

#### Customer service

Customer service information is available at the following URL:

www.symantec.com/business/support/

Customer Service is available to assist with non-technical questions, such as the following types of issues:

- Questions regarding product licensing or serialization
- Product registration updates, such as address or name changes
- General product information (features, language availability, local dealers)
- Latest information about product updates and upgrades
- Information about upgrade assurance and support contracts
- Information about the Symantec Buying Programs
- Advice about Symantec's technical support options
- Nontechnical presales questions
- Issues that are related to CD-ROMs or manuals

#### Support agreement resources

If you want to contact Symantec regarding an existing support agreement, please contact the support agreement administration team for your region as follows:

| Asia-Pacific and Japan          | customercare_apac@symantec.com |
|---------------------------------|--------------------------------|
| Europe, Middle-East, and Africa | semea@symantec.com             |
| North America and Latin America | supportsolutions@symantec.com  |

#### Documentation

Product guides are available on the media in PDF format. Make sure that you are using the current version of the documentation. The document version appears on page 2 of each guide. The latest product documentation is available on the Symantec website.

#### https://sort.symantec.com/documents

Your feedback on product documentation is important to us. Send suggestions for improvements and reports on errors or omissions. Include the title and document version (located on the second page), and chapter and section titles of the text on which you are reporting. Send feedback to:

#### doc\_feedback@symantec.com

For information regarding the latest HOWTO articles, documentation updates, or to ask a question regarding product documentation, visit the Storage and Clustering Documentation forum on Symantec Connect.

https://www-secure.symantec.com/connect/storage-management/ forums/storage-and-clustering-documentation

#### About Symantec Connect

Symantec Connect is the peer-to-peer technical community site for Symantec's enterprise customers. Participants can connect and share information with other product users, including creating forum posts, articles, videos, downloads, blogs and suggesting ideas, as well as interact with Symantec product teams and Technical Support. Content is rated by the community, and members receive reward points for their contributions.

http://www.symantec.com/connect/storage-management

# Storage Foundation Cluster File System High Availability Release Notes

This document includes the following topics:

- About this document
- Component product release notes
- About Symantec Storage Foundation Cluster File System High Availability
- About Symantec Operations Readiness Tools
- Important release information
- Changes introduced in 6.1
- No longer supported
- System requirements
- Fixed issues
- Known issues
- Software limitations
- Documentation

### About this document

This document provides important information about Symantec Storage Foundation Cluster File System High Availability (SFCFSHA) version 6.1 for Solaris. Review this entire document before you install or upgrade SFCFSHA.

The information in the Release Notes supersedes the information provided in the product documents for SFCFSHA.

This is "Document version: 6.1 Rev 10" of the *Symantec Storage Foundation Cluster File System High Availability Release Notes*. Before you start, make sure that you are using the latest version of this guide. The latest product documentation is available on the Symantec Web site at:

https://sort.symantec.com/documents

### Component product release notes

In addition to reading this Release Notes document, review the component product release notes before installing the product.

Product guides are available at the following location on the software media in PDF formats:

/docs/product\_name

Symantec recommends copying the files to the  $/{\tt opt/VRTS/docs}$  directory on your system.

This release includes the following component product release notes:

- Symantec Storage Foundation Release Notes (6.1)
- Symantec Cluster Server Release Notes (6.1)

## About Symantec Storage Foundation Cluster File System High Availability

Symantec Storage Foundation Cluster File System High Availability by Symantec extends Symantec Storage Foundation to support shared data in a storage area network (SAN) environment. Using Storage Foundation Cluster File System High Availability, multiple servers can concurrently access shared storage and files transparently to applications.

Symantec Storage Foundation Cluster File System High Availability also provides increased automation and intelligent management of availability and performance.

Symantec Storage Foundation Cluster File System High Availability includes Symantec Cluster Server, which adds high availability functionality to the product.

To install the product, follow the instructions in the Symantec Storage Foundation Cluster File System High Availability Installation Guide.

For information on high availability environments, read the Symantec Cluster Server documentation.

### About Symantec Operations Readiness Tools

Symantec Operations Readiness Tools (SORT) is a website that automates and simplifies some of the most time-consuming administrative tasks. SORT helps you manage your datacenter more efficiently and get the most out of your Symantec products.

SORT can help you do the following:

- Prepare for your next installation or upgrade List product installation and upgrade requirements, including operating system versions, memory, disk space, and architecture.
  - Analyze systems to determine if they are ready to install or upgrade Symantec products and generate an Installation and Upgrade custom report.
  - List patches by product or platform, and in the order they need to be installed. Display and download the most recent patches or historical patches.
  - Display Array Support Library (ASL) details by vendor, platform, or Storage Foundation and High Availability (SFHA) version.
     ASLs make it easier to manage arrays that are connected to SFHA-based servers.
  - List VCS and ApplicationHA agents, documentation, and downloads based on the agent type, application, and platform.
- Identify risks and get server-specific recommendations
- Analyze your servers for potential environmental risks.
   Generate a Risk Assessment custom report with specific recommendations about system availability, storage use, performance, and best practices.
- Display descriptions and solutions for thousands of Symantec error codes.

- Get automatic email notifications about changes to patches, array-specific modules (ASLs/APMs/DDIs/DDLs), documentation, product releases, Hardware Compatibility Lists (HCLs), and VCS/ApplicationHA agents.
  - Quickly gather installed Symantec product and license key information from across your production environment. Generate a License/Deployment custom report that includes product names, versions, and platforms, server tiers, Symantec Performance Value Units (SPVUs), and End of Service Life dates.
  - List and download Symantec product documentation including product guides, manual pages, compatibility lists, and support articles.
  - Access links to important resources on a single page, including Symantec product support, SymConnect forums, customer care, Symantec training and education, Symantec FileConnect, the licensing portal, and my.symantec.com. The page also includes links to key vendor support sites.
  - Use a subset of SORT features from your iOS device. Download the application at: https://sort.symantec.com/mobile

**Note:** Certain features of SORT are not available for all products. Access to SORT is available at no extra cost.

To access SORT, go to:

https://sort.symantec.com

### Important release information

- For important updates regarding this release, review the Late-Breaking News TechNote on the Symantec Technical Support website: http://www.symantec.com/docs/TECH211540
- For the latest patches available for this release, go to: https://sort.symantec.com/
- The hardware compatibility list contains information about supported hardware and is updated regularly. For the latest information on supported hardware, visit the following URL:

http://www.symantec.com/docs/TECH211575

 The software compatibility list summarizes each Storage Foundation and High Availability (SFHA) Solutions product stack and the product features, operating system versions, and third-party products it supports. For the latest information on supported software, visit the following URL: http://www.symantec.com/docs/TECH213121

**Note:** Before you install or upgrade SFHA Solutions products, review the current compatibility lists to confirm the compatibility of your hardware and software.

## Changes introduced in 6.1

This section lists the changes in Symantec Storage Foundation Cluster File System High Availability 6.1.

### Changes related to installation and upgrades

The product installer includes the following changes in 6.1.

# Support for SFHA 6.1 installations from any supported operating system to any other supported operating system

You can use the Deployment Server or the web-based installer to install your 6.1 Symantec products on a target system that runs any supported UNIX or Linux platform, even if the source system and target system are running on different UNIX or Linux platforms. Prior to 6.1, releases still require the same platform, architecture, distribution, and version of the operating system.

See the Installation Guide for more information.

#### Support for Solaris 11 Live Upgrade

You can use Live Upgrade on Solaris 11 systems to perform an upgrade of the product and the Solaris operating system. For the Live Upgrade process, an alternate boot environment is created on the primary boot disk by ZFS storage application. All boot environments are saved in the current disk. Thus, an alternate boot disk is not needed anymore.

See the Installation Guide for more information.

#### Improved patching and updating process

You can now download product maintenance releases and public hot fix releases directly from the Symantec Operations Readiness Tools (SORT) website using the

installer. When you use the installer command with the -version option, the installer now lists the available GA releases, maintenance releases, and hot fix releases. If you have Internet access, you can follow the installer prompts to download available patches and hot fixes to your local system.

Downloading patches and hot fixes requires the installer to make outbound networking calls. If you know your systems are behind a firewall, or do not want the installer to make outbound networking calls, you can disable external network attempts by running the installer using the no Internet patch center (-noipc) option. When using the -noipc option, the installer does not try to connect to SORT website. For example:

# ./installer -version -noipc system1 system2

See the Installation Guide for more information.

#### Automatic download of installer hot fixes

If you are running the 6.1 product installer, and your system has Internet access, the installer automatically imports any needed installer hot fix, and begins using it.

If your system does not have Internet access, you can still download installer hot fixes manually using the Symantec Operations Readiness Tools patch finder tool.

Automatic downloading of installer hot fixes requires the installer to make outbound networking calls. If you know your systems are behind a firewall, or do not want the installer to make outbound networking calls, you can disable external network attempts by running the installer using the no Internet patch center (-noipc) option.

See the Installation Guide for more information.

# Support for centralized installations using the Deployment Server

The Deployment Server is a script that makes it easier to install or upgrade SFHA releases. The Deployment Server lets you store multiple release images in one central location and deploy them to systems of any supported UNIX or Linux operating system (6.1 or later). Prior to 6.1, releases still require the same platform, architecture, distribution, and version of the operating system. You can use the Deployment Server if you want to install or upgrade multiple releases and or multiple platforms.

The Deployment Server lets you do the following as described in Table 1-1.

| Feature                       | Description                                                                                                    |
|-------------------------------|----------------------------------------------------------------------------------------------------|
| Manage release images         | <ul> <li>View available Storage Foundation releases.</li> <li>Download maintenance and hot fix release images from the Symantec Operations Readiness Tools (SORT) website into a repository.</li> <li>Load the downloaded release image files from FileConnect and SORT into the repository.</li> <li>View and remove release image files stored in the repository.</li> </ul>                                     |
| Check versions                | <ul> <li>Discovers packages and patches installed on designated systems and informs you of the product and version installed including installed hot fixes.</li> <li>Identify base, maintenance, and hot fix level upgrades to your system and download maintenance and hot fix releases.</li> <li>Query SORT for the most recent updates.</li> </ul>                                                              |
| Install or upgrade<br>systems | <ul> <li>Install or upgrade a release stored in the repository on selected systems.</li> <li>In release 6.1 and later: <ul> <li>Install hot fix level releases.</li> <li>Install SFHA from any supported UNIX or Linux operating system to any other supported UNIX or Linux operating system.</li> <li>Automatically load the script-based installer hot fixes that apply to that release.</li> </ul> </li> </ul> |

**Table 1-1**Deployment Server functionality

**Note:** The Deployment Server is available only for the script-based installer, not the web-based installer.

See the Installation Guide for more information.

# Support for simultaneously installing or upgrading base releases, maintenance patches, and hot fixes

Beginning with version 6.1, Symantec offers you a method to easily install or upgrade your systems directly to a base, maintenance, or hot fix level in one step using Install Bundles. Install Bundles is the ability for installers to merge so customers can install or upgrade directly to maintenance or hot fix levels in one execution. Install Bundles consists of executing the installer from a GA release with a pointer to a higher maintenance or hot fix release. The installer installs them both as if they were combined in the same release image. The various scripts, packages, and patch components are merged and multiple releases are installed together as if they are one install entity.

Note: This feature is not supported by the Deployment Server.

There are five possible methods of integration. All upgrades must be executed from the highest level script.

- Base + maintenance
- Base + hot fix
- Maintenance + hot fix
- Base + maintenance + hot fix
- Base or maintenance + multiple hot fixes

See the Installation Guide for more information.

#### Web installation program supports phased upgrade

You can now perform a phased upgrade of your product with the web-based installer. The installer detects and upgrades the product that is currently installed on the specified system or systems.

See the Installation Guide for more information.

# Changes related to Symantec Storage Foundation Cluster File System High Availability (SFCFSHA)

Symantec Storage Foundation Cluster File System High Availability (SFCFSHA) includes the following changes in 6.1:

#### The SVS functionality has moved to SFCFSHA

Symantec VirtualStore (SVS) functionality moved to the Storage Foundation Cluster File System High Availability (SFCFSHA) product except for the SVS VMware vCenter and View plug-in. The SVS VMware vCenter and View plug-in has been discontinued.

The following 3 SVS components are shipped with SFCFSHA:

- svsdatastore(1M)
- svsiscsiadm(1M)
- svsdbsnap(1M)

The sysdbsnap(1M) manual page is located in the following tarball file:

#### http://go.symantec.com/sfcfsutilitiesfororacle/

See the Symantec Storage Foundation Cluster File System High Availability Administrator's Guide for more information.

For more information on how to upgrade SVS to SFCFSHA 6.1, see the *Symantec Storage Foundation Cluster File System High Availability Installation Guide* for more information.

#### **Changes related to Veritas Volume Manager**

Veritas Volume Manager (VxVM) includes the following changes in 6.1:

#### DMP support for thin reclamation commands

In this release, Dynamic Multi-Pathing (DMP) adds support for the UNMAP command for thin reclamation. The Array Support Library (ASL) for each array uses the most suitable reclamation method supported for the array. In previous releases, DMP performed reclamation with the WRITE\_SAME method for SCSI and the TRIM method for SSD devices. You can use the <code>vxdisk -p list</code> command to show the reclaim interface that is supported for a particular device.

For more information, see the Administrator's Guide.

#### DMP support for ZFS root on Solaris

Starting with this release, Dynamic Multi-Pathing (DMP) supports the ZFS root file system. When you install DMP with native support enabled, or enable native support with the tunable <code>dmp\_native\_support</code>, DMP also migrates the ZFS root pool to DMP. Reboot the system for the change to take effect.

DMP support for ZFS root requires Solaris 11 update 1 or later.

See "Supported Solaris operating systems " on page 25.

For more information about configuring ZFS root, see the *Symantec Dynamic Multi-Pathing Administrator's Guide - Solaris*.

#### Enhancements to the disk cloning operations

In this release, the following enhancements are made to the VxVM support for hardware clone disks:

- When you import a disk group, the disks with the udid\_mismatch flag display the clone\_disk flag regardless of whether the system sees the original source disks. In previous releases, the clone\_disk flag was hidden if the source disks were not visible to the system.
- By default, VxVM now prevents the import of a partial set of disks in a clone disk group when the -o updateid option is specified. This behavior prevents

the missing disks from being permanently detached from the new disk group. You can specify the -f option to partially import the clone disk group with  $-\circ$  updateid.

- When you import a set of clone disks with the -o updateid option and specify a new disk group name, the disk group becomes a standard disk group with updated disk and disk group identifiers. This operation clears the udid\_mismatch flag or the clone disk flag from the disks.
- When you import a set of clone disks with the -o updateid option, you can use the vxdg import with the -c option to convert the existing disk group to a standard disk group with updated disk and disk group identifiers. This operation clears the udid\_mismatch flag or the clone\_disk flag from the disks. You cannot perform this operation if the source disk group is already imported on the same host.
- You can now update the UDID for a disk and remove the udid\_mismatch flag and the clone\_disk flag with a single operation. Updating the UDID aligns it with the UDID detected by the DDL.

vxdisk -c updateudid diskname

- You cannot create disk groups on udid\_mismatch or clone\_disk disks.
- If disks are falsely marked as udid\_mismatch, you can use vxdg -c init option to create disk groups on them.
- If the disk group has multiple clone copies, and you import the disk group with a tagname, the disks that have tags set will be selected. The tag-based import operation gives higher priority to disks with the tags set rather than the set of disks that were last imported. In previous releases, if multiple clone copies had the same disk group id, the import operation gave preference to the last import time.

#### Enhancements to the Dynamic Reconfiguration tool

This section describes enhancements to the Dynamic Reconfiguration tool in this release. The Dynamic Reconfiguration tool now:

- Enables you to remove stale entries from the OS device tree.
- Prompts you to rename devices during a Dynamic Reconfiguration operation, if appropriate, and if avid=no in the naming scheme. If you agree, the tool renames the devices and refreshes the device list.
   For example, if you have removed the LUN named xyz\_8, which leaves the entries xyz\_7 and xyz\_9. The DR tool prompts you whether you want to rename the LUNs. If you agree, xyz\_9 is renamed to xyz\_8.

- Logs messages for each use of the tool, in the format dmpdr\_yyyymmdd\_HHMM.log.
- Accepts a file containing a list of devices as input to the removal operation.
- Displays all LUNs that are not operating as candidates for removal.
- Supports pattern matching to select disks for removal. For example, you can
  use an asterisk (\*) to match multiple characters and a question mark (?) to match
  a single character. This functionality replaces the option to specify a range of
  devices.
- If you quit a disk removal operation without physically removing the disks, the Dynamic Reconfiguration tool prompts you to run vxdisksetup over the selected disks to avoid data corruption.

#### **Changes related to Veritas File System**

Veritas File System (VxFS) includes the following changes in 6.1:

#### Support for 64-bit quotas

Starting in release 6.1, 64-bit quotas are supported on disk layout Version 10. Users were earlier limited to set quota usage limits only up to 1 terabyte, restricting functionality in high data usage environments. With the support for 64-bit quotas, the quota usage limit can be set up to 4 exabytes.

As for 32-bit quotas, this continues to be supported on disk layout Version 9 or earlier. The same quota commands can be used for both 32-bit and 64-bit quotas.

As for 64-bit quotas, there are two new quotas files. For group quotas the file name is quotas.grp.64 and for user quotas the file name is quotas.64. These files will be created on each file system after the disk layout version upgrade is completed.

See the *Administrator's Guide* for more information on quota files on Veritas File System.

See the Installation Guide for more information on upgrading disk layout versions.

#### maxlink support

Added support for more than 64K sub-directories. If maxlink is disabled on a file system, the sub-directory limit will be 32K by default. If maxlink is enabled on a file system, this allows you to create up to  $4294967295(2^{3}2 - 1)$  sub-directories.

By default maxlink is enabled.

See the Administrator's Guide.

#### **Disk layout Version 10**

In this release, disk layout Version 10 is now the default version.

Version 10 disk layout enables support for maxlink.

See the Administrator's Guide.

#### vxfsstat command can display per file system memory and VOP statistics

The vxfsstat command can now display per file system memory and VOP statistics. The following options display the statistics:

- -B Displays per file system metadata buffer cache statistics.
- -I Displays per file system inode cache and DNLC statistics.
- An already existing option that displays per file system statistics, and now additionally displays the newly added memory and VOP counters. VOP counters include VOP time and VOP count.

#### Support for direct mount inside non-global zones using Mount agent

You can mount VxFS directly inside a non-global zone. To mount VxFS inside a non-global zone, override the ContainerOpts attribute at the resource level and set the value of the RunInContainer attribute to 1.

#### **Changes related to SFDB tools**

The following sections describe the changes related to Storage Foundation for Databases (SFDB) tools in 6.1.

#### Reverse Resync for Oracle database recovery

In this release, the SFDB tools reintroduce the Reverse Resync feature for Oracle database recovery.

Reverse Resynchronization or Reverse Resync process helps in recovering a database from its volume snapshots using FlashSnap service.

Storage Foundation Database FlashSnap service is used to reverse resynchronize an online point-in-time copies image of a database in an Oracle environment.

Reverse Resync feature was supported in 5.X release. This feature was discontinued for 6.0 and 6.0.1 releases. In the current release, Reverse Resync feature is reintroduced with the following changes:

 You can perform ReverseResyncBegin operation after ReverseResyncAbort operation  You can control the database recovery in ReverseResyncBegin operation using the new (optional) parameters:

Reverse\_Resync\_Recovery

Reverse\_Resync\_Archive\_Log

Use the following commands for reverse resynchronization of the snapshot volume:

- vxsfadm -o rrbegin to start the Reverse Resync operation
- vxsfadm -o rrcommit to commit the Reverse Resync changes
- vxsfadm -o rrabort to abort or cancel the Reverse Resync operation and to go back to the original data volumes

Note: Reverse resync is not supported for RAC databases.

#### Supported Oracle configurations

In 6.1 release, SFDB tools support Oracle 12c release for Oracle databases.

**Note:** For Oracle 12c, the SFDB tools do not support the Multitenant database features, including the CDB and PDB databases.

#### Support for instant mode snapshots for Oracle RAC databases

In 6.1, the SFDB tools support instant mode snapshots for Oracle RAC databases.

#### Changes related to replication

Symantec Storage Foundation and High Availability Solutions includes the following changes related to replication in 6.1:

#### VVR replication performance improvements using bulk transfer

To effectively use network bandwidth for replication, data is replicated to a disaster recovery (DR) site in bulk at 256 KB. This bulk data transfer reduces Volume Replicator (VVR) CPU overhead and increases the overall replication throughput. With compression enabled, bulk data transfer improves the compression ratio and reduces the primary side CPU usage. Bulk data transfer is not supported with bunker replication, and in cross-platform replication.

#### VVR I/O throughput improvements using batched writes

Batched writing of multiple application writes to the SRL increases application I/O throughput and lowers VVR CPU utilization. This is achieved by allocating a log

location for a set of application writes, and then batching the writes together to form a single write to the SRL, and therefore replacing the multiple writes to the SRL at the primary RVG.

#### Changes to LLT, GAB, and I/O fencing

This section covers new features or enhancements made to LLT, GAB, and I/O fencing.

# Kernel components will no longer install package metadata inside non-global zones on Solaris 10

VCS kernel components VRTSIIt, VRTSgab, VRTSvxfen, and VRTSamf packages will no longer install package meta data inside non-global zones on Solaris 10 operating system.

#### Changes to LLT

Symantec Cluster Server includes the following changes to LLT in 6.1:

# New SMF services avoid race conditions when you add or remove LLT driver on Solaris $11\,$

On Solaris 11, Symantec has added two new SMF services, 'Ilt-postinstall', and 'Ilt-preremove' to manage addition and removal of LLT driver. With the addition of these new SMF services, the LLT driver is added only during package installation and removed on package removal. The new SMF services avoid failure to install the LLT driver during system restart.

#### LLT command changes

The following command changes are introduced in this release.

Updates in lltconfig:

A new option lltconfig -l is introduced. When you add a new link, you can
use the -l option to specify that the link is a low priority link.

#### Changes to GAB

Symantec Cluster Server (VCS) includes the following changes to GAB in 6.1:

#### Adaptive GAB tunables to prevent false failover

You can configure the VCS environment variables, VCS\_GAB\_TIMEOUT\_SECS and VCS\_GAB\_PEAKLOAD\_TIMEOUT\_SECS, to make GAB adaptive to different load conditions on a node (per CPU load). GAB calculates the timeout range for the load period based on the load average number provided by the operating system and the variable values that are set for HAD. GAB kills HAD after the timeout period.

For more information, see the Symantec Cluster Server Administrator's Guide.

# New SMF services avoid race conditions when you add or remove GAB driver on Solaris $11\,$

On Solaris 11, Symantec has added two new SMF services, 'gab-postinstall', and 'gab-preremove' to manage addition and removal of GAB driver. With the addition of these new SMF services, the GAB driver is added only during package installation and removed on package removal. The new SMF services avoid failure to install the GAB driver during system restart.

#### Changes to I/O fencing

Symantec Cluster Server (VCS) includes the following changes to I/O fencing in 6.1:

#### Set the order of coordination points while configuring I/O fencing

You can use the  $\mbox{-fencing}$  option in the installer to set the order of coordination points.

Decide the order of coordination points (coordination disks or coordination point servers) in which they participate in a race during a network partition. The order of coordination points you set in the installer is updated to the /etc/vxfenmode file. I/O fencing approaches the coordination points based on the order listed in the vxfenmode file.

So, the order must be based on the possibility of I/O Fencing reaching a coordination point for membership arbitration.

For more information, refer to the Symantec Cluster Server Installation Guide.

# Refresh keys or registrations on the existing coordination points using the install program

You can use the *-fencing* option with the installer to refresh registrations on the existing coordination points.

Registration loss on the existing coordination points may happen because of an accidental array restart, corruption of keys, or some other reason. If the coordination points lose the registrations of the cluster nodes, the cluster may panic when a network partition occurs. You must refresh registrations on coordination points when the CoordPoint agent notifies VCS about the loss of registrations on any of the existing coordination points.

You can also perform a planned refresh of registrations on coordination points when the cluster is online without application downtime on the cluster.

For more information, refer to the Symantec Cluster Server Installation Guide.

# CPI automatically installs a CP server-specific license while configuring CP server on a single-node VCS cluster

The installer automatically installs a CP server-specific license if you are configuring CP server on a single-node VCS cluster. It also ensures that Veritas Operations Manager (VOM) identifies the license on a single-node coordination point server as a CP server-specific license and not as a VCS license.

For more information, see the Symantec Cluster Server Installation Guide.

#### Site-based preferred fencing policy

The fencing driver gives preference to the node with higher site priority during the race for coordination points. VCS uses the site-level attribute Preference to determine the node weight.

For more information, see the Symantec Cluster Server Administrator's Guide.

# New SMF services avoid race conditions when you add or remove I/O fencing driver on Solaris 11 $\,$

On Solaris 11, Symantec has added two new SMF services, 'vxfen-postinstall', and 'vxfen-preremove' to manage addition and removal of I/O fencing driver. With the addition of these new SMF services, the I/O fencing driver is added only during package installation and removed on package removal. The new SMF services avoid failure to install the I/O fencing driver during system restart.

# Support for HTTPS communication between CP server and application client cluster nodes

CP server and its application client cluster nodes can communicate securely over HTTPS, an industry standard protocol. Prior to release 6.1, communication between the CP server and its clients happened over the Inter Process Messaging (IPM) protocol, which is a Symantec proprietary protocol. Secure communication over IPM-based communication uses Symantec Product Authentication Services (AT) to establish secure communication between CP server and client nodes. With secure communication using HTTPS, CP server functionality is backward-compatible with previous releases. To support client nodes on releases before 6.1, CP server supports IPM-based communication in addition to HTTP-based communication. However, client nodes from 6.1 onwards only support HTTPS-based communication.

For more information, refer to the Symantec Cluster Server Installation Guide and Symantec Cluster Server Administrator's Guide.

#### The security attribute in /etc/vxfenmode file is obsolete

From VCS 6.1, the Coordination Point (CP) client will communicate with CP server using HTTPS protocol. The 'security' parameter in /etc/vxfenmode is therefore deprecated and setting it to 1 or 0 has no effect whatsoever.

# Rolling upgrade of an application cluster to release version 6.1 requires CP server running release version 6.1

The application clusters and CP servers running on release version 6.1 communicate over the HTTPS protocol. Hence, an application cluster which is using CP server as a fencing coordination point can no longer access the pre-6.1 CP server after the cluster is upgraded to 6.1. To ensure a smooth upgrade, either application cluster must use CP servers running release version 6.1 or the CP servers running an earlier release version must be upgraded to 6.1. Note that CP server running release version 6.1 can still work with pre-6.1 application clusters.

# Checks introduced in ${\tt vxfentsthdw}$ utility for disk size and option to override errors

The vxfentsthdw utility is enhanced to check the disks for size compatibility and new error messages are introduced for better error evaluation. The utility also provides the override option  $(-\circ)$  to override size-related errors and continue testing.

#### New command for hacli in vxfenswap utility

A new option -p is introduced to specify a protocol value that vxfenswap utility can use to communicate with other nodes in the cluster. The supported values for the protocol can be ssh, rsh, or hacli.

### Changes related to product name branding

Beginning with the 6.1 release, Storage Foundation and High Availability Solutions product names are rebranded.

 Table 1-2 lists the rebranded Storage Foundation and High Availability Solutions products.

| Old product name                                     | New product names with Symantec branding                        |
|------------------------------------------------------|-----------------------------------------------------------------|
| Veritas Storage Foundation                           | Symantec Storage Foundation (SF)                                |
| Veritas Dynamic Multi-Pathing                        | Symantec Dynamic Multi-Pathing (DMP)                            |
| Veritas Replicator Option                            | Symantec Replicator Option                                      |
| Veritas Volume Replicator                            | Symantec Volume Replicator (VVR)                                |
| Veritas Storage Foundation Cluster File<br>System HA | Symantec Storage Foundation Cluster File<br>System HA (SFCFSHA) |

Table 1-2Rebranded Storage Foundation and High Availability Solutions<br/>products

| Old product name                                              | New product names with Symantec branding                               |
|---------------------------------------------------------------|------------------------------------------------------------------------|
| Veritas Storage Foundation for Oracle RAC                     | Symantec Storage Foundation for Oracle RAC (SFRAC)                     |
| Veritas Storage Foundation HA                                 | Symantec Storage Foundation HA (SFHA)                                  |
| Veritas Cluster Server                                        | Symantec Cluster Server (VCS)                                          |
| Veritas Disaster Recovery Advisor                             | Symantec Disaster Recovery Advisor (DRA)                               |
| Veritas Storage Foundation and High<br>Availability Solutions | Symantec Storage Foundation and High<br>Availability Solutions (SFHAS) |
| Veritas High Availability Agent Pack                          | Symantec High Availability Agent Pack                                  |
| Veritas File System Software Development<br>Kit               | Symantec File System Software Development<br>Kit                       |

# Table 1-2Rebranded Storage Foundation and High Availability Solutions<br/>products (continued)

Symantec rebranding does not apply to the following:

- Product acronyms
- Command names
- Error messages
- Alert messages
- Modules and components
- Feature names
- License key description
- Veritas Operations Manager product branding

## No longer supported

The following features are not supported in this release of SFCFSHA products:

 The fsppmk command is deprecated and can no longer be used to create SmartTier placement policies.

# Symantec Storage Foundation for Databases (SFDB) tools features which are no longer supported

The following Storage Foundation for Databases (SFDB) tools features are not supported in this release:

- Storage Checkpoint policy and Storage Checkpoint quotas
- Interactive modes in clone and rollback

# Cluster Volume Manager (CVM) no longer supported for Solaris Clusters

In this release, Cluster Volume Manager (CVM) no longer supports Solaris Clusters.

## System requirements

This section describes the system requirements for this release.

### Supported Solaris operating systems

This section lists the supported operating systems for this release of Symantec products. For current updates, visit the Symantec Operations Readiness Tools Installation and Upgrade page: https://sort.symantec.com/land/install\_and\_upgrade.

Table 1-3 shows the supported operating systems for this release.

| Operating systems | Levels                                                                    | Chipsets |
|-------------------|---------------------------------------------------------------------------|----------|
| Solaris 10        | Update 9, 10, and 11                                                      | SPARC    |
| Solaris 11        | Solaris 11.1 and up to<br>Support Repository Updates<br>(SRU) 11.1.21.4.1 | SPARC    |

Table 1-3Supported operating systems

This release (version 6.1) is not supported on the x86-64 architecture.

This release (version 6.1) supports Solaris and Solaris10 branded zones on the Solaris 11 operating system and native brand zones on the Solaris 10 operating system.

### Supported Oracle VM Server for SPARC

Supported Oracle VM Server for SPARC (OVM) versions are OVM 2.0, OVM 2.1, OVM 2.2, OVM 3.0 and OVM 3.1.

For supported OS version for Oracle VM Server for SPARC, refer to Oracle VM server for SPARC Release Notes.

The version of the Oracle Solaris operating system (OS) that runs on a guest domain is independent of the Oracle Solaris OS version that runs on the primary domain. Therefore, if you run the Oracle Solaris 10 OS in the primary domain, you can still run the Oracle Solaris 11 OS in a guest domain. Likewise if you run the Oracle Solaris 11 OS in the primary domain, you can still run the Oracle Solaris 10 OS in a guest domain.

The only difference between running the Oracle Solaris 10 OS or the Oracle Solaris 11 OS on the primary domain is the feature difference in each OS.

# Symantec Storage Foundation Cluster File System High Availability hardware requirements

The following hardware requirements apply to Symantec Storage Foundation Cluster File System High Availability.

| Requirement    | Description                                                                                                    |
|----------------|----------------------------------------------------------------------------------------------------|
| Memory         | 2 GB of memory.                                                                                                    |
| CPU            | A minimum of 2 CPUs.                                                                                                    |
| Node           | Symantec Storage Foundation Cluster File System High<br>Availability supports mixed cluster environments with Solaris<br>10 SPARC operating systems as long as all the nodes in the<br>cluster have the same CPU architecture.                                                                                                    |
| Shared storage | Shared storage can be one or more shared disks or a disk<br>array connected either directly to the nodes of the cluster or<br>through a Fibre Channel Switch. Nodes can also have<br>non-shared or local devices on a local I/O channel. It is<br>advisable to have /, /usr, /var and other system partitions<br>on local devices. |

| Table 1-4 | Hardware requirements for Symantec Storage Foundation Cluster |
|-----------|---------------------------------------------------------------|
|           | File System High Availability                                 |

| Requirement                    | Description                                                                                                    |  |
|--------------------------------|----------------------------------------------------------------------------------------------------|--|
| Fibre Channel or iSCSI storage | Each node in the cluster must have a Fibre Channel I/O channel or iSCSI storage to access shared storage devices. The primary component of the Fibre Channel fabric is the Fibre Channel switch.                           |  |
| Cluster platforms              | There are several hardware platforms that can function as<br>nodes in a Symantec Storage Foundation Cluster File System<br>High Availability (SFCFSHA) cluster.                                                            |  |
|                                | For a cluster to work correctly, all nodes must have the same<br>time. If you are not running the Network Time Protocol (NTP)<br>daemon, make sure the time on all the systems comprising<br>your cluster is synchronized. |  |

| Table 1-4 | Hardware requirements for Symantec Storage Foundation Cluster |
|-----------|---------------------------------------------------------------|
|           | File System High Availability (continued)                     |

# Storage Foundation for Databases features supported in database environments

Storage Foundation for Databases (SFDB) product features are supported for the following database environments:

| Symantec Storage<br>Foundation feature | DB2 | Oracle | Oracle<br>RAC | Sybase | Sybase<br>ASE CE |
|----------------------------------------|-----|--------|---------------|--------|------------------|
| Oracle Disk Manager                    | No  | Yes    | Yes           | No     | No               |
| Cached Oracle Disk Manager             | No  | Yes    | No            | No     | No               |
| Quick I/O                              | Yes | Yes    | Yes           | Yes    | Yes              |
| Cached Quick I/O                       | Yes | Yes    | Yes           | Yes    | Yes              |
| Concurrent I/O                         | Yes | Yes    | Yes           | Yes    | Yes              |
| Storage Checkpoints                    | Yes | Yes    | Yes           | Yes    | Yes              |
| Flashsnap                              | Yes | Yes    | Yes           | Yes    | Yes              |
| SmartTier                              | Yes | Yes    | Yes           | Yes    | Yes              |

 Table 1-5
 SFDB features supported in database environments

| Symantec Storage<br>Foundation feature                              | DB2 | Oracle | Oracle<br>RAC | Sybase | Sybase<br>ASE CE |
|---------------------------------------------------------------------|-----|--------|---------------|--------|------------------|
| Database Storage<br>Checkpoints                                     | No  | Yes    | Yes           | No     | No               |
| Note: Requires Enterprise license                                   |     |        |               |        |                  |
| Database Flashsnap<br><b>Note:</b> Requires Enterprise<br>license   | No  | Yes    | Yes           | No     | No               |
| SmartTier for Oracle<br><b>Note:</b> Requires Enterprise<br>license | No  | Yes    | Yes           | No     | No               |

**Table 1-5** SFDB features supported in database environments (continued)

Notes:

- SmartTier is an expanded and renamed version of Dynamic Storage Tiering (DST).
- Storage Foundation for Databases (SFDB) tools Database Storage Checkpoint, Database Flashsnap, and SmartTier for Oracle are supported with an Enterprise product license.

For the most current information on Storage Foundation products and single instance Oracle versions supported, see:

#### http://www.symantec.com/docs/DOC4039

Review the current Oracle documentation to confirm the compatibility of your hardware and software.

#### Disk space requirements

Before installing any of the Symantec Storage Foundation products, confirm that your system has enough free disk space.

Use the "Perform a Preinstallation Check" (P) menu or the -precheck option of the product installer to determine whether there is sufficient space.

# ./installer -precheck

### Number of nodes supported

SFCFSHA supports cluster configurations with up to 64 nodes.

## **Fixed issues**

This section covers the incidents that are fixed in this release.

### Installation and upgrades fixed issues

This section describes the incidents that are fixed related to installation and upgrades in this release.

| Incident | Description                                                                                                    |
|----------|----------------------------------------------------------------------------------------------------|
| 2016346  | Installed 5.0 MP3 without configuration, then upgrade to 6.0.1, installer cannot continue.                                                |
| 3098297  | Uninstalling Symantec Storage Foundation Cluster File System High Availability does not remove the vxdcli service from the svcs database. |
| 3182366  | Adding a node to a cluster fails if you did not set up passwordless ssh or rsh.                                                           |

**Table 1-6**Fixed issues related to installation and upgrades

# Symantec Storage Foundation Cluster File System High Availability fixed issues

This section describes the incidents that are fixed in Symantec Storage Foundation Cluster File System High Availability in this release.

See "Veritas File System fixed issues" on page 31.

See "Veritas Volume Manager fixed issues" on page 36.

| Table 1-7 | Symantec Storage Foundation Cluster File System High Availability |
|-----------|-------------------------------------------------------------------|
|           | fixed issues                                                      |

| Incident | Description                                                                                                    |
|----------|----------------------------------------------------------------------------------------------------|
| 3331093  | The mount agent hangs during repeated switchovers due to incorrect callback mechanism between VxFS and Asynchronous Montioring Framework (AMF). |
| 3331050  | Panic in vx_recvpremnt due to null pointer dereference during cluster reconfiguration.                                                          |

| fixed issues (continued) |                                                                                                    |
|--------------------------|----------------------------------------------------------------------------------------------------|
| Incident                 | Description                                                                                                    |
| 3331017                  | Service group creation using the cfsshare addvip command fails with -a nodename option.                                                                                                    |
| 3330991                  | The vxprint command fails during online of CVMVolDg resource, resulting in the CVMVoldg resource getting faulted, as the volume in the CVMVolume list does not exist for clones.                                                 |
| 3331029                  | The CFSMount resource fails when the default resource name is already set to an existing mount resource.                                                                                                    |
| 3312897                  | The deadlock between thaw and disable-recovery during a file system freeze leads to the file system hang in CFS.                                                                                                    |
| 3274592                  | File system hangs during the fsadm reorg due to a deadlock resulting from the out-of-order processing of broadcast messages.                                                                                                    |
| 3263336                  | Clusterwide file system hangs due to a deadlock between<br>the file system freeze and the worklist thread.                                                                                                    |
| 3259634                  | A Cluster File System having more than 4G blocks gets corrupted because the blocks containing some file system metadata get eliminated.                                                                                          |
| 3235274                  | During the cfsshare share operation, the VCS resources are reconfigured leading to AMF related errors.                                                                                                    |
| 3192985                  | Checkpoints quota usage on Cluster File System (CFS) can be negative.                                                                                                    |
| 3079215                  | Oracle RAC Database creation fails with the<br>Ora-00600[ksfd_odmio1] error when Veritas Oracle<br>Disk Manager (ODM) is linked.                                                                                                 |
| 3047134                  | The system panics during the internal testing due to a Group<br>Atomic Broadcast (GAB) callback routine in an interrupt<br>context with the following message: Kernel panic - not<br>syncing: GLM assert GLM_SPIN_LOCK:13018485. |
| 3046983                  | The invalid CFS node number infsppadm_fclextract, causes the SmartTier policy enforcement failure.                                                                                                    |
| 2972183                  | The fsppadm(1M) enforce command takes a long time on the secondary nodes compared with the primary nodes.                                                                                                    |

| Table 1-7 | Symantec Storage Foundation Cluster File System High Availability |
|-----------|-------------------------------------------------------------------|
|           | fixed issues (continued)                                          |

| lixed issues (continued) |                                                                                                    |
|--------------------------|----------------------------------------------------------------------------------------------------|
| Incident                 | Description                                                                                                    |
| 2956195                  | The mmap command in Cluster File System (CFS) environment takes a long time to complete.                                                                                 |
| 2942776                  | CFS mount fails with the error ENXIO or EIO on volume vset device.                                                                                                    |
| 2923867                  | Cluster hangs due to deadlock during RCQ processing.                                                                                                    |
| 2912089                  | The system becomes unresponsive while growing a file through vx_growfile in a fragmented cluster file system.                                                            |
| 2895743                  | Accessing named attributes for some files stored in CFS seems to be slow.                                                                                                |
| 2857629                  | File system corruption occurs requiring a full fsck(1M) after cluster reconfiguration.                                                                                   |
| 2834192                  | Unable to mount the cluster file system after the full fsck(1M) utility is run.                                                                                          |
| 2756779                  | The read and write performance needs to be improved on<br>Cluster File System (CFS) for applications that rely on the<br>POSIX file-record using the fcntl lock.         |
| 2715175                  | The cfsumount command runs slowly on large file systems, there are some file system reconfigure threads in the kernel.                                                   |
| 2689326                  | The mount command may hang when there are a large<br>number of inodes with extops and a small vxfs_ninode, or a<br>full fsck cannot fix the link count table corruptions |
| 2647519                  | VxFS requires large memory for cluster mount of large file systems.                                                                                                    |
| 2590918                  | Delay in freeing unshared extents upon primary switchover.                                                                                                    |
| 2107152                  | The system panics when you unmount a mntlock protected Veritas File System, if that device is duplicately mounted under different directories.                           |

Table 1-7Symantec Storage Foundation Cluster File System High Availability<br/>fixed issues (continued)

### Veritas File System fixed issues

This section describes the incidents that are fixed in Veritas File System (VxFS) in this release.

| Incident | Description                                                                                                    |
|----------|----------------------------------------------------------------------------------------------------|
| 3331134  | File system hangs due to a race condition when inodes are re-used from the delicache list.                                                                                                    |
| 3331125  | Enhancement to handle partial compressed extents during dedupe operation.                                                                                                    |
| 3331109  | Additional checks in fsck to prevent file system metadata corruption with filesnap.                                                                                                    |
| 3331105  | The fsck command does not validate if multiple reorg in depoint to the same source in ode.                                                                                                    |
| 3331095  | The fsppadm utility dumps core when an incorrect policy specified during enforcement.                                                                                                    |
| 3331071  | The fsppadm query and enforcement should honor the – option to exclude private files.                                                                                                    |
| 3331045  | The system panics in vx_unlockmap due to null pointer dereference.                                                                                                    |
| 3331032  | If a sparse zone is configured on the system and is in runnin<br>state, the installation of VRTSvxfs package fails and the<br>vxfsdlic SMF service inside the local zones goes into<br>maintenance state. |
| 3331010  | File system full fsck fails as it erroneously accesses free memory during RCT processing.                                                                                                    |
| 3330982  | The VxFS-AMF integration needs to be enhanced to support mounts inside the non-global zone.                                                                                                    |
| 3310755  | fsck fix to handle ZFOD extents while processing the VX_RCQ_OP_DEC_ALL operation.                                                                                                    |
| 3308673  | A fragmented FS may get disabled when delayed allocation are enabled.                                                                                                    |
| 3298041  | With the delayed allocation feature enabled on a locally<br>mounted file system, observable performance degradatior<br>might be experienced when writing to a file and extending<br>the file size.        |
| 3291635  | The file system hangs when RCQ is full.                                                                                                    |

Table 1-8Veritas File System fixed issues

| Incident | Description                                                                                                    |
|----------|----------------------------------------------------------------------------------------------------|
| 3261462  | Mapbad corruption due to buffer overrun of VX_TYPED_4 to VX_TYPED_DEV8 conversion.                                                         |
| 3253210  | The file system hangs when it has reached the space limit                                                                                  |
| 3252983  | During the test after having ported from 2486597, you see dead loop situation where CPU is taken 100%, and the system barely responds.     |
| 3249958  | When /usr is mounted as a separate file system, the VxFS fails to load.                                                                    |
| 3233284  | The fsck (1M) command hangs while checking Reference Count Table (RCT).                                                                    |
| 3228955  | Some fsck enhancements to check that invalid extops an not present in older file system layouts.                                           |
| 3224101  | After the optimization is enabled for updating the i_size across the cluster nodes lazily, the system panics.                              |
| 3214816  | With the DELICACHE feature enabled, frequent creation an deletion of the inodes of a user may result in corruption of the user quota file. |
| 3194635  | File system metadata corruption involving ZFOD extents an filesnap or compression.                                                         |
| 3189562  | Oracle daemons get hang with the vx_growfile() kern function.                                                                              |
| 3164418  | Data corruption happens due to the ZFOD split during ENOSPC conditions.                                                                    |
| 3153919  | The fsadm shrink may hang, waiting for the hlock ownersh while structural file set reorg is in progress.                                   |
| 3152313  | With the Partitioned Directories feature enabled, removing file may panic the system.                                                      |
| 3150368  | The vx_writesuper() function causes the system to pan in evfsevol_strategy().                                                              |
| 3142045  | With Oracle 12c version, Veritas ODM library gives a version mismatch error.                                                               |

 Table 1-8
 Veritas File System fixed issues (continued)

| Incident | Description                                                                                                    |
|----------|----------------------------------------------------------------------------------------------------|
| 3140990  | Requirement for the ability to turn off VxFS's invalidation o pages for some Network File System (NFS) workloads.                                                                    |
| 3137886  | Thin Provisioning Logging does not work for reclaim operations triggered via fsadm.                                                                                                  |
| 3101418  | The current time returned by the operating system (Oracle error code ORA-01513) during Oracle startup is invalid.                                                                    |
| 3096834  | Intermittent $\mathtt{vx\_disable}$ messages display in the system log.                                                                                                    |
| 3089211  | When you add or remove CPUs, Veritas File System (VxFS may crash with the Data Storage Interrupt (DSI) stack trace                                                                   |
| 3069695  | Default Access Control Lists (ACLs) are handled on name attributes.                                                                                                    |
| 3068902  | In case of stale NFS mounts, the <pre>statfs()</pre> function calls on non-VxFS file systems may cause df commands to hang                                                           |
| 3066116  | The system panics due to the NULL pointer dereference a the vx_worklist_process() function.                                                                                          |
| 3042485  | The fix to address file system metadata corruption involves named attribute directories.                                                                                             |
| 3040944  | The file system hangs due to a deadlock between the dallo<br>flusher thread and dalloc freeze under ENOSPC<br>conditions.                                                            |
| 3029093  | The fsck command fails to repair a file system with inconsistencies in RCT/RCQ records.                                                                                              |
| 3011959  | The system may panic because of the file system locking of unlocking using the fsadm(1M) or the vxumount(1M) command.                                                                |
| 3003679  | When you run the fsppadm(1M) command and remove a file with the named stream attributes (nattr) at the same time, the file system does not respond.                                  |
| 2999493  | The file system check validation fails after a successful full<br>fsck during the internal testing with the following message<br>run_fsck : First full fsck pass failed,<br>exiting. |

**Table 1-8**Veritas File System fixed issues (continued)

| Incident | Description                                                                                                    |
|----------|----------------------------------------------------------------------------------------------------|
| 2983248  | The vxrepquota(1M) command dumps core.                                                                                                    |
| 2977697  | A core dump is generated while the clone is being removed                                                                                  |
| 2966277  | The high file system activities like read, write, open and lookup may panic the system.                                                    |
| 2926684  | In rare cases, the system may panic while performing a logged write.                                                                       |
| 2924447  | Full fsck perfermance needs to be improved to reduce the amount of disk I/O.                                                               |
| 2923105  | Removal of the VxFS module from the kernel takes a longe time.                                                                             |
| 2916691  | The fsdedup command hangs with an infinite loop in vx_dedup_extents.                                                                       |
| 2908391  | It takes a long time to remove checkpoints from the VxFS file system, when there are a large number of files present.                      |
| 2906018  | The vx_iread errors are displayed after successful log replay and mount of the file system.                                                |
| 2905820  | If the file is being read via the NFSv4 client, then removing<br>the same file on the NFSv4 server may hang if the file system<br>is VxFS. |
| 2885592  | The vxdump operation is aborted on file systems which are compressed using the vxcompress command.                                         |
| 2881211  | File ACLs are not preserved in checkpoints properly if the file has a hardlink.                                                            |
| 2878164  | VxFS consumes too much pinned heap.                                                                                                    |
| 2864471  | The file system hangs during clone removal with Partition directory turned on.                                                             |
| 2858683  | For files greater than 8192 bytes, the reserve-extent attribute is changed after you run the command vxrestore.                            |
| 2841059  | The file system is marked for a full fsck operation and the attribute inode is marked as bad ondisk.                                       |

**Table 1-8**Veritas File System fixed issues (continued)

| Incident | Description                                                                                                    |
|----------|----------------------------------------------------------------------------------------------------|
| 2839871  | On a system with DELICACHE enabled, several file system operations may hang.                                          |
| 2833450  | The $\tt fstyp$ command returns a negative value for the ninode on file systems larger than 2 TB.                     |
| 2827751  | High kernel memory allocation occurs when Oracle Disk<br>Manager (ODM) is used with non-VxVM devices.                 |
| 2825125  | VxFS does not support for sub-directories larger than 64K.                                                            |
| 2781552  | Mount detects the file system not being clean and hence sets the fullfsck flag. fsck is not able to clean the system. |
| 2750860  | Performance of the write operation with small request size may degrade on a large file system.                        |
| 2720034  | The vxfsckd daemon does not restart after being manually killed.                                                      |
| 2667658  | The fscdsconv endian conversion operation fails because of a macro overflow.                                          |
| 2624262  | System panics while executing dedup operation.                                                                        |
| 2444146  | The Oracle Disk Manager read returns EINTR while running unspecified Oracle jobs.                                     |
| 2417858  | VxFS quotas do not support 64 bit limits.                                                                             |

**Table 1-8**Veritas File System fixed issues (continued)

### Veritas Volume Manager fixed issues

This section describes the incidents that are fixed in Veritas Volume Manager (VxVM) in this release. This list includes Volume Replicator and Cluster Volume Manager (CVM) fixed issues.

| Incident | Description                                                                                  |
|----------|----------------------------------------------------------------------------------------------|
| 2715124  | The vxrecover command does not handle RAID5 volumes correctly.                               |
| 2787713  | CVM fails to start if the first node joining the cluster has no connectivity to the storage. |

**Table 1-9**Veritas Volume Manager fixed issues

| able 1-9 | veritas volume Manager fixed issues (continuea)                                                                                                    |
|----------|----------------------------------------------------------------------------------------------------|
| Incident | Description                                                                                                    |
| 2866299  | The vxrecover command does not automatically recover layered volumes in an RVG                                                                           |
| 3325371  | When using snapshots, there is a panic in vol_multistepsio_read_source.                                                                                  |
| 3312162  | VVR:DV: Verification of the remote volumes found differences with <code>vradmin</code> verifydata.                                                       |
| 3301470  | All CVR nodes panic repeatedly due to a null pointer dereference in vxio.                                                                                |
| 3283525  | Data Change Object (DCO) corruption after volume resize leads to vxconfigd hang.                                                                         |
| 3271595  | VxVM should not allow turning off disk reclaim flag when there are pending reclaims on the disk.                                                         |
| 3261601  | dmp_destroy_dmpnode trying to free an already freed address.                                                                                             |
| 3258276  | DMP paths keep huge layer open number which causes SSD driver's total open number overflows (0x80000000).                                                |
| 3254311  | The system panics when reattaching the site to a site-consistent disk group having a volume larger than 1 TB.                                            |
| 3249264  | Disks get into the ERROR state after being destroyed with the command vxdg destroy dg-name.                                                              |
| 3240858  | The /etc/vx/vxesd/.udev_lock file may have different permissions at different instances.                                                                 |
| 3237503  | System hang may happen after creating space-optimized snapshot with large size cache volume.                                                             |
| 3236773  | Multiple error messages of format vxdmp V-5-3-0 dmp_indirect_ioctl:<br>Ioctl Failed can be seen during set/get failover-mode for EMC ALUA<br>disk array. |
| 3235350  | System panic by vxiod process.                                                                                                    |
| 3230148  | Panic in volmv_cvm_serialize due to mismatch in active and serial sio counts.                                                                            |
| 3218013  | Dynamic Reconfiguration (DR) Tool does not delete stale OS (operating system) device handles.                                                            |
|          |                                                                                                    |

**Table 1-9**Veritas Volume Manager fixed issues (continued)

| able 1-9 | veritas volume Manager fixed issues (continued)                                                                                                    |
|----------|----------------------------------------------------------------------------------------------------|
| Incident | Description                                                                                                    |
| 3199398  | Output of the command $vxdmpadm pgrrereg$ depends on the order of DMP node list where the terminal output depends on the last LUN (DMP node).                                                                 |
| 3199056  | Veritas Volume Replicator (VVR) primary system panics in the vol_cmn_err function due to the VVR corrupted queue.                                                                                             |
| 3194358  | Continuous I/O error messages on OS device and DMP node can be seen<br>in the syslog associated with the EMC Symmetrix not-ready (NR) LUNs.                                                                   |
| 3188154  | vxconfigd is down after enabling native support on and reboot.                                                                                                    |
| 3185471  | iSCSI Luns visible to the host triggers VM to import every disk group visible to the host, regardless of the autoimport flag. VCS imported disk groups on another host and triggered a split-brain situation. |
| 3182350  | If there are more than 8192 paths in the system, the $vxassist(1M)$ command hangs when you create a new VxVM volume or increase the existing volume's size.                                                   |
| 3182175  | The vxdisk -o thin, fssize list command can report incorrect file system usage data.                                                                                                    |
| 3178029  | The value of "different blocks" is more than 100% while syncing the rvg.                                                                                                    |
| 3162418  | The vxconfigd(1M) command dumps core due to an incorrect check in the ddl_find_cdevno() function.                                                                                                    |
| 3160973  | The $vxlist(1M)$ command hangs while executing on Extensible Firmware Interface (EFI) formatted disk is attached to host.                                                                                     |
| 3152769  | DMP Path failover takes time in Oracle VM Server for SPARC environments when one I/O domain is down.                                                                                                    |
| 3146715  | Rlinks do not connect with Network Address Translation (NAT) configurations on Little Endian Architecture.                                                                                                    |
| 3138849  | Sometimes es_rcm.pl is triggered before vxconfigd is up.                                                                                                    |
| 3131071  | The Veritas Volume Manager (VxVM) patch installation in Solaris Alternate Boot Environment (ABE) results in data corruption.                                                                                  |
| 3130876  | vxconfigd hangs on master after you remove and add data and Data Change<br>Object (DCO) disk from all the node and wait for all site to active state(cc<br>setup).                                            |
| 3130379  | The vxplex command core dumped under random memory allocation failures.                                                                                                    |
|          | 1                                                                                                    |

 Table 1-9
 Veritas Volume Manager fixed issues (continued)

| Table 1-9 | Veritas Volume Manager fixed issues (continued)                                                                                                    |
|-----------|----------------------------------------------------------------------------------------------------|
| Incident  | Description                                                                                                    |
| 3126204   | [VVR] : machine panics when SRL is full.                                                                                                    |
| 3125631   | With latest train snapshot fails for dbdst setup with error vxsnap ERROR V-5-1-6433 Component volume has changed.                                                                                                   |
| 3121380   | I/O of replicated volume group (RVG) hangs after one data volume is disabled.                                                                                                    |
| 3116990   | The syslog is filled with extra write protected messages.                                                                                                    |
| 3114999   | An operating system boot fails after an encapsulated upgrade of SF 6.0.1.                                                                                                    |
| 3114134   | Smart(sync) Autosync fails to work and instead replicates the entire volume size for larger sized volumes.                                                                                                    |
| 3111062   | Make the vxrsync socket connection mechanism more robust.                                                                                                    |
| 3107741   | vxrvg snapdestroy fails with a Transaction aborted waiting for io drain error and vxconfigd hangs for about 45 minutes.                                                                                             |
| 3103168   | Primary master oops after repeatedly disconnecting and connecting replication link and reboot the primary slave.                                                                                                    |
| 3101419   | In a CVR environment, when the SRL overflows, the replicated volume group (RVG) I/O hangs for a long time.                                                                                                    |
| 3090667   | System panics/hangs while executing vxdisk -o thin, fssize list as part of VOM SF discovery.                                                                                                    |
| 3087893   | EMC PowerPath pseudo device mappings change with each reboot with VxVM.                                                                                                    |
| 3086627   | The VxVM vxdisk ERROR V-5-1-16282 Cannot retrieve stats:<br>Bad address error message displays while using vxdisk -o thin,fssize list<br>for hitachi_usp-vm0 enclosure on the array configured for truecopy P-VOLs. |
| 3076093   | The patch upgrade script installrp can panic the system while doing a patch upgrade.                                                                                                    |
| 3063378   | Some VxVM commands run slowly when EMC PowerPath presents and manages "read only" devices such as EMC SRDF-WD or BCV-NR.                                                                                            |
| 3046560   | loctl DKIOCGVTOC to raw character volume fails.                                                                                                    |
| 3041014   | Beautify error messages which are seen on the execution of relayout command.                                                                                                    |

**Table 1-9**Veritas Volume Manager fixed issues (continued)

| able 1-9 | ventas volume manager fixed issues (continued)                                                                                                    |  |
|----------|----------------------------------------------------------------------------------------------------|--|
| Incident | Description                                                                                                    |  |
| 3038382  | The $\mathtt{vxlufinish}(1M)$ command runs <code>fuser -k</code> on non-root file systems, which is unexpected.                                                                                                    |  |
| 3026977  | Dynamic Reconfiguration (DR) operation of vxdiskadm removes LUNs even those which are not in Failing/Unusable state.                                                                                                    |  |
| 3019684  | IO hang is observed when SRL is about to overflow after logowner switch from slave to master.                                                                                                    |  |
| 3015181  | IO hangs on both nodes of cluster when you disable the diskarray.                                                                                                    |  |
| 3012929  | vxconfigbackup keeps old disk names in its files and gives errors, when disk names are changed.                                                                                                    |  |
| 3011405  | The vxtune -o export command failed with V-5-1-8826 (EXDEV).                                                                                                    |  |
| 3010191  | Previously excluded paths are not excluded after upgrade to VxVM 5.1SP1RP3.                                                                                                    |  |
| 3002770  | While issuing a SCSI inquiry command, NULL pointer dereference in DMP causes system panic.                                                                                                    |  |
| 3002498  | When a disk is initialized with the vxdisk -f init daname command, vxconfigd(1M) dumps core.                                                                                                    |  |
| 2994976  | BAD TRAP panic in vxio:vol_mv_pldet_callback.                                                                                                    |  |
| 2992667  | When new disks are added to the SAN framework of the Virtual Intelligent<br>System (VIS) appliance and the Fibre Channel (FC) switcher is changed to<br>the direct connection, the vxdisk list command does not show the newly<br>added disks even after the vxdisk scandisks command is executed. |  |
| 2979824  | The $vxdiskadm(1M)$ utility bug results in the exclusion of the unintended paths.                                                                                                    |  |
| 2970368  | Enhance handling of SRDF-R2 Write-Disabled devices in DMP.                                                                                                    |  |
| 2969844  | The device discovery failure should not cause the DMP database to be destroyed completely.                                                                                                    |  |
| 2966990  | In a Veritas Volume Replicator (VVR) environment, the I/O hangs at the primary side after multiple cluster reconfigurations are triggered in parallel.                                                                                                    |  |
| 2964547  | Cannot load module 'misc/ted' during system reboot.                                                                                                    |  |
| 2959733  | Handling the device path reconfiguration in case the device paths are moved across LUNs or enclosures to prevent the vxconfigd(1M) daemon coredump.                                                                                                    |  |
|          |                                                                                                    |  |

**Table 1-9**Veritas Volume Manager fixed issues (continued)

|          | ventas volume manager fixed issues (continued)                                                                                                    |
|----------|----------------------------------------------------------------------------------------------------|
| Incident | Description                                                                                                    |
| 2959325  | The $\ensuremath{\texttt{vxconfigd}}(1M)$ daemon dumps core while performing the disk group move operation.                                                                                                    |
| 2957556  | The 'vxdisksetup' command fails when tpdmode is native and enclosure based naming scheme is on.                                                                                                    |
| 2948172  | Executing the vxdisk -o thin, fssize list command can result in panic.                                                                                                    |
| 2946440  | Add back the support for "INF" for LSI and ENGENIO VIDs to the LSI ASL.                                                                                                    |
| 2940446  | A full file system check (fsck) hangs on I/O in Veritas Volume Manager (VxVM) when the cache object size is very large.                                                                                                    |
| 2925893  | Make changes to Huawei APM to skip re-registering the keys on Secondary during failover.                                                                                                    |
| 2921816  | System panics while starting replication after disabling the DCM volumes.                                                                                                    |
| 2919714  | On a thin Logical Unit Number (LUN), the $\mathtt{vxevac}(1M)$ command returns 0 without migrating the unmounted-VxFS volumes.                                                                                                    |
| 2919318  | The I/O fencing key value of data disk are different and abnormal in a VCS cluster with I/O fencing.                                                                                                    |
| 2915836  | vxnotify does not report volume enabled message.                                                                                                    |
| 2915751  | Solaris machine panics during dynamic lun expansion of a CDS disk.                                                                                                    |
| 2915063  | During the detachment of a plex of a volume in the Cluster Volume Manager (CVM) environment, the system panics.                                                                                                    |
| 2911040  | The restore operation from a cascaded snapshot leaves the volume in unusable state if any cascaded snapshot is in the detached state.                                                                                                    |
| 2910367  | When SRL on the secondary site is disabled, the secondary node panics.                                                                                                    |
| 2899173  | The vxconfigd(1M) daemon hangs after executing the vradmin stoprep command.                                                                                                    |
| 2898547  | The vradmind process dumps core on the Veritas Volume Replicator (VVR) secondary site in a Clustered Volume Replicator (CVR) environment, when Logowner Service Group on VVR Primary Site is shuffled across its CVM (Clustered Volume Manager) nodes |
| 2898324  | UMR errors reported by Purify tool in vradmind migrate command.                                                                                                    |

**Table 1-9**Veritas Volume Manager fixed issues (continued)

| om a disk<br>oup without       |
|--------------------------------|
| diately issue<br>n returns olo |
| i could fail                   |
| le to race                     |
| state from                     |
| ntered with<br>Svxvm           |
| oining node                    |
| unexpected                     |
| ed volumes                     |
| r node.                        |
| tensible<br>ne Manage          |
|                                |
| ct (DCO)                       |
| feature is<br>g VxFS           |
| ur<br>rec<br>r n<br>te<br>ne   |

**Table 1-9**Veritas Volume Manager fixed issues (continued)

| lable 1-9 | veritas volume Manager fixed issues (continued)                                                                                                  |
|-----------|----------------------------------------------------------------------------------------------------|
| Incident  | Description                                                                                                    |
| 2845383   | The site gets detached if the plex detach operation is performed with the site-<br>consistency set to off.                                       |
| 2836528   | Unable to grow LUN dynamically on Solaris x86 using ${\tt vxdisk}$ resize command.                                                               |
| 2815517   | The $\mathtt{vxdg}$ adddisk command allows mixing of clone and non-clone disks in a disk group.                                                  |
| 2807158   | On Solaris platform, sometimes system can hang during VM upgrade or patch installation.                                                          |
| 2779580   | The vradmin repstatus operation may display a configuration error after cluster reconfiguration in a CVR environment.                            |
| 2762147   | I/O hangs on the primary node when running the $\ensuremath{\mathtt{vxrvg}}$ snaprestore operation.                                              |
| 2753954   | At cable disconnect on port1 of dual-port FC HBA, paths via port2 marked SUSPECT.                                                                |
| 2751423   | vxconfigd core dumps in ddl_migration_devlist_removed during execution of internal testing.                                                      |
| 2742706   | Panic due to mutex not being released in vxlo_open.                                                                                              |
| 2737686   | The vxddladm list [devices hbas ports targets] command shows invalid output in some platforms and in some platforms the output fields are empty. |
| 2715129   | vxconfigd hangs during Master takeover in a CVM (Clustered Volume Manager) environment.                                                          |
| 2643506   | vxconfigd core dumps when different LUNs of same enclosure are configured with different array modes.                                            |
| 2567618   | The VRTSexplorer dumps core in vxcheckhbaapi/print_target_map_entry.                                                                             |
| 2510928   | The extended attributes reported by vxdisk -e list for the EMC SRDF luns are reported as tdev mirror, instead of tdev srdf-r1.                   |
| 2422535   | Changes on the Veritas Volume Manager (VxVM) recovery operations are not retained after the patch or package upgrade.                            |
| 2398954   | The system panics while performing I/O on a VxFS mounted instant snapshot with the Oracle Disk Manager (ODM) SmartSync enabled.                  |
|           | 1                                                                                                    |

 Table 1-9
 Veritas Volume Manager fixed issues (continued)

| Table 1-9 | Veritas Volume Manager fixed issues (continued)                                                                                                    |
|-----------|----------------------------------------------------------------------------------------------------|
| Incident  | Description                                                                                                    |
| 2366066   | The VxVM (Veritas Volume Manager) $\tt vxstat$ command displays absurd statistics for READ & WRITE operations on VxVM objects.                                                           |
| 2354560   | The vxdg listclone command output may not list all the disks with clone_disk or udid_mismatch flag set                                                                                   |
| 2165920   | The vxrelocd(1M) daemon creates a defunct (zombie) process.                                                                                                    |
| 2152830   | In a multilevel clone disks environment, a regular disk group import should be handled properly. In the case of a disk group import failure, it should report the correct error message. |
| 2149922   | Importing a disk group using clone disks fails with a "wrong usage" or "invalid attribute" error.                                                                                        |
| 2123677   | Expanding a LUN to a size greater than 1 TB fails to show the correct expanded size.                                                                                                    |
| 2106530   | vxresize(1M) fails for a data volume in rootdg if filesystem is mounted using block device reference as bootdg.                                                                          |
| 2101093   | A system panic is observed in the dmp_signal_event() function.                                                                                                    |
| 2000585   | vxrecover does not start remaining volumes if one of the volumes is removed during vxrecover command run.                                                                                |
| 1973983   | The vxunreloc(1M) command fails when the Data Change Object (DCO) plex is in DISABLED state.                                                                                             |
| 1953257   | Panic in voldiodone, because a disk with hung IO is moved out of the disk group.                                                                                                    |
| 1952197   | Running vxtrace against a volume shows response times as negative.                                                                                                    |
| 1942051   | I/O hangs on master node after disabling secondary paths from slave node and rebooting slave node.                                                                                       |
| 1903700   | Removing mirror using vxassist does not work.                                                                                                    |
| 1902483   | Unique PGR key per group is not needed.                                                                                                    |
| 1765916   | VxVM socket files do not have proper write protection.                                                                                                    |
| 1289985   | vxconfigd core dumps upon running the vxdctl enable command.                                                                                                    |
|           |                                                                                                    |

 Table 1-9
 Veritas Volume Manager fixed issues (continued)

#### LLT, GAB, and I/O fencing fixed issues

Table 1-10 lists the fixed issues for LLT, GAB, and I/O fencing.

Table 1-10LLT, GAB, and I/O fencing fixed issues

| Description                                                                                                    |
|----------------------------------------------------------------------------------------------------|
| When you run the addnode -responsefile command, if the cluster is using LLT over UDP, then the /etc/llttab file generated on new nodes is not correct. So, the procedure fails and you cannot add nodes to a cluster using CPI response files.                                                                                                    |
| The preferred fencing node weight does not get reset to the default value when HAD is terminated. In spite of lack of high availability on that node, fencing may give preference to that node in a network partition scenario.                                                                                                    |
| The default value of preferred fencing node weight that vxfen uses is 1 (one).<br>However, when HAD starts without any service group or if HAD is stopped<br>or terminated, the node weight is reset to 0 (zero). Since vxfen resets the<br>preferred fencing weight to its default value when HAD gets terminated,<br>stopping HAD and killing HAD shows different preferred fencing weight. |
| There is a corner case where while shutting down the system, if the GAB service stop script is not run successfully, then, on the next reboot the GAB service fails to load. The GAB driver remains added into the system but module does not get loaded. In such cases, devlink entries are not created for the GAB driver and configuration of gab fails.                                   |
| Server-based fencing may fail to start if you use the existing configuration files after reinstalling the stack.                                                                                                    |
| If VRTSvxfen package is not installed on the system, then certain script files that are needed for the vxfentsthdw utility to function are not available. So, without the VRTSvxfen package installed on the system you cannot run the utility from the install media.                                                                                                    |
| In SFRAC environments, sometimes GAB might fail to start because of the race between GAB and LMX in calling add_drv.                                                                                                    |
| Port a does not come up due to race between gabconfig -cx and gabconfig -x.                                                                                                    |
| GAB queue is overloaded causing memory pressure during I/O shipping.                                                                                                    |
| GAB does not log messages about changing tunable values.                                                                                                    |
| Changing the module parameter gab_conn_wait had no effect.                                                                                                    |
|                                                                                                    |

### Symantec Storage Foundation for Databases (SFDB) tools fixed issues

 Table 1-11 describes the Symantec Storage Foundation for Databases (SFDB)

 tools issues fixed in this release.

| Incident | Description                                                                                                    |
|----------|----------------------------------------------------------------------------------------------------|
| 2591463  | Database Storage Checkpoint unmount may fail with device busy.                                                 |
| 2534422  | FlashSnap validate reports snapshot unsplittable.                                                              |
| 2580318  | dbed_vmclonedb ignores new clone SID value after cloning once.                                                 |
| 2579929  | User authentication fails.                                                                                     |
| 2479901  | FlashSnap resync fails if there is an existing space-optimized snapshot.                                       |
| 2869268  | Checkpoint clone fails in a CFS environment if cloned using same checkpoint and same clone name on both nodes. |
| 2849540  | Very long off-host cloning times for large number of data files.                                               |
| 2715323  | SFDB commands do not work with the ZHS16GBK character set.                                                     |

Table 1-11SFDB tools fixed issues

#### **Known issues**

This section covers the known issues in this release.

#### Installation known issues

This section describes the known issues during installation and upgrade.

### On Solaris 11 non-default ODM mount options will not be preserved across package upgrade (2745100)

On Solaris 11, before the package upgrade if Oracle Disk Manager (ODM) is mounted with non-default mount options such as nocluster, nosmartsync, etc., these mount options will not get preserved after package upgrade.

There is no workaround at this time.

### On Solaris 10 xprtld will not be started if user use jumpstart to install product (3325954)

If you install the operating system plus the Symantec product using the JumpStart method and after installation, reboot the machine then configure and start the product, all the processes will be started except for xprtld process.

#### Workaround:

After reboot, manually execute the following command to start xprtld:

```
# /opt/VRTSsfmh/adm/xprtldctrl start
```

### Stopping the installer during an upgrade and then resuming the upgrade might freeze the service groups [2574731]

The service groups freeze due to upgrading using the product installer if you stopped the installer after the installer already stopped some of the processes and then resumed the upgrade.

**Workaround:** You must unfreeze the service groups manually after the upgrade completes.

#### To unfreeze the service groups manually

1 List all the frozen service groups:

```
# hagrp -list Frozen=1
```

- 2 Unfreeze all the frozen service groups:
  - # haconf -makerw
  - # hagrp -unfreeze service\_group -persistent
  - # haconf -dump -makero

### Flash Archive installation not supported if the target system's root disk is encapsulated

Symantec does not support SFCFSHA installation using Flash Archive if the target system's root disk is encapsulated.

Make sure that the target system's root disk is unencapsulated before starting the installation.

### Upgrade or uninstallation of SFCFSHA may encounter module unload failures (2159652)

When you upgrade or uninstall SFCFSHA, some modules may fail to unload with error messages similar to the following messages:

```
fdd failed to stop on node_name
vxfs failed to stop on node_name
```

The issue may be observed on any one or all the nodes in the sub-cluster.

**Workaround:** After the upgrade or uninstallation completes, follow the instructions provided by the installer to resolve the issue.

### After Live Upgrade to Solaris 10 Update 10, boot from alternate boot environment may fail (2370250)

If your setup involves volumes in a shared disk group that are mounted as CFS in a cluster, then during Live Upgrade using the vxlustart command from any supported Solaris version to Solaris 10 Update 10, boot from an alternate boot environment may fail.

Workaround: Run the vxlufinish command. Before rebooting the system, manually delete the entries of all the volumes of shared disks that are mounted as CFS in the /altroot.5.10/etc/vfstab directory.

### Live Upgrade to Solaris 10 Update 10 fails in the presence of zones (2521348)

SFCFSHA Live Upgrade from Solaris 10 Update 7 5.1SP1 to Solaris 10 Update 10 using the vxlustart commands fails in the presence of zones with the following error message:

```
ERROR: Installation of the packages from this media of the media failed;
pfinstall returned these diagnostics:
Processing default locales
        - Specifying default locale (en_US.ISO8859-1)
Processing profile
ERROR: This slice can't be upgraded because of missing usr packages for
the following zones:
ERROR: zone1
ERROR: zone1
ERROR: This slice cannot be upgraded because of missing usr packages for
one or more zones.
The Solaris upgrade of the boot environment <dest.27152> failed.
```

This is a known issue with the Solaris luupgrade command.

Workaround: Check with Oracle for possible workarounds for this issue.

### After a locale change, you need to restart the vxconfig daemon (2417547)

You need to restart the vxconfig daemon you change the locale of nodes that use it. The vxconfig daemon starts at boot. If you have changed locale, you need to restart the daemon.

**Workaround:** Refer to the *Symantec Storage Foundation Cluster File System High Availability Administrator's Guide* for the section, "vxconfigd daemon recovery."

### After performing a manual rolling upgrade, make sure the CVM is online on all nodes without errors (2595441)

Make sure that the CVM is online on all nodes without errors after you perform the first phase of a manual rolling upgrade. The CVM protocol version will not upgrade successfully on the nodes where CVM is offline or has errors.

If the CVM protocol version does not upgrade successfully, upgrade the CVM protocol on the CVM master node.

#### To upgrade the CVM protocol on the CVM master node

- 1 Find out which node is the CVM master:
  - # vxdctl -c mode
- 2 On the CVM master node, upgrade the CVM protocol:

# vxdctl upgrade

## During upgrade from 5.1SP1 to 61 with an encapsulated root disk, splitting the root mirror fails if the target disk group name is used by a deported disk group (2280560)

During an upgrade from SFCFSHA 5.1 SP1 to SFCFSHA 6.1 with an encapsulated root disk, splitting the root mirror fails if the target disk group name for the split operation is used by an existing deported disk group.

#### Workaround:

Specify a different disk group name as a target for the split operation.

## On Solaris 10, a flash archive installed through JumpStart may cause a new system to go into maintenance mode on reboot (2379123)

If a Flash archive is created on a golden host with encapsulated root disks, when this Flash archive is installed onto another host through JumpStart, the new system may go to maintenance mode when you initially reboot it.

This problem is caused by the predefined root disk mirror in the Flash archive. When the archive is applied to a clone system, which may have different hard drives, the newly cloned system may get stuck at root disk mirroring during reboot.

**Workaround:** Create the Flash archive on a golden host with no encapsulated root disks. Run vxunroot to clean up the mirrored root disks before you create the Flash archive.

### Web installer does not ask for authentication after the first session if the browser is still open (2509330)

If you install or configure SFCFSHA and then close the Web installer, if you have other browser windows open, the Web installer does not ask for authentication in the subsequent sessions. Since there is no option to log out of the Web installer, the session remains open as long as the browser is open on the system.

**Workaround:** Make sure that all browser windows are closed to end the browser session and subsequently log in again.

### Stopping the Web installer causes Device Busy error messages (2633924)

If you start the Web installer, and then perform an operation (such as prechecking, configuring, or uninstalling), you may get an error message saying the device is busy.

Workaround: Do one of the following:

- Kill the start.pl process.
- Start the webinstaller again. On the first Web page you see that the session is still active. Either take over this session and finish it or terminate it directly.

#### Erroneous resstatechange trigger warning [2277819]

You may encounter the following warning when you restart resources:

CPI WARNING V-9-40-4317 The installer has detected that resstatechange trigger is configured by setting TriggerResStateChange attributes.

**Workaround:** In future releases, the resstatechange trigger will not be invoked when a resource is restarted. Instead, the resrestart trigger will be invoked if you set the TriggerResRestart attribute. The resrestart trigger is available in the current release. Refer to the VCS documentation for details.

### Upgrade with zones installed on CFS is not supported if CFS is under VCS control (3322276)

If CFS is under VCS control, then upgrade with zones installed on CFS is not supported if you perform phased upgrade.

**Workaround:**Unmount the CFS before performing the phased upgrade. After the upgrade is complete, re-mount the CFS and reinstall the zone(s).

### Rolling upgrade may encounter a problem if open volumes from different disk groups have the same name (3326196)

When you perform a rolling upgrade, the installer may block the rolling upgrade even if all the open volumes are under VCS control. This may occur if there are volumes with the same name under different disk groups although they are not mounted.

**Workaround:** Avoid creating volumes from different disk groups with the same name. If they already exist, umount all the VxFS mount points. After the upgrade is finished, remount the volumes.

### Rolling upgrade of VCS from pre-6.0 versions fails with CP server in secure mode [3262900]

If the CP server is configured in secure mode, rolling upgrade of VCS from versions lower than 6.0 to 6.1 is not supported. Since the vxcpserv process is not compatible with shared authentication, CP server service group fails to come online after performing phase 1 of the rolling upgrade.

Workaround: Use full upgrade or phased upgrade instead of rolling upgrade.

#### If you choose to upgrade nodes without zones first, the rolling upgrade or phased upgrade is not blocked in the beginning, but fails later (3319961)

If you choose to upgrade nodes without zones first, the rolling upgrade or phased upgrade is not blocked in the beginning, but fails later when you start to upgrade the nodes that have zones installed.

This issue occurs in the following scenarios:

- A zone is installed on a Cluster File System (CFS) on one of the nodes.
- A node is installed on a Veritas File System (VxFS) on one of the nodes, and node is under Symantec Cluster Server (VCS) control.

#### Workaround:

1 Before you upgrade, uninstall the zones on the nodes which have zones installed. Enter:.

zoneadm -z *zonename* uninstall

- 2 Run the installer to run the upgrade.
- 3 After the upgrade completes, reinstall the zones.

## Upgrade fails because there is zone installed on the VxFS file system which is offline. The packages in the zone are not updated. (3319753)

If the zone installed on VxFS file system is under VCS control, and the VxFS file system is in offline state, the upgrade fails because it's not able to update the packages in the zones.

#### Workaround:

Check the status of the mounted file system which has the zones on it. If the file system is offline, you need to first bring it online, then do the upgrade, so that the packages in the local zone can be updated.

### If you select rolling upgrade task from the Install Bundles menu, the CPI exits with an error (3442070)

If you try to perform rolling upgrade using Install Bundles and select the rolling upgrade task from the Install Bundle menu, the CPI exits with an error.

**Workaround:**Run the installer with -rolling\_upgrade option instead of choosing the task from the menu.

# ./installer -hotfix\_path /path/to/hotfix -rolling\_upgrade

### Symantec Storage Foundation Cluster File System High Availability known issues

This section describes the known issues in this release of Symantec Storage Foundation Cluster File System High Availability (SFCFSHA).

See "Veritas File System known issues" on page 72.

See "Veritas Volume Manager known issues" on page 57.

### CFS commands might hang when run by non-root (3038283, 2403263)

The CFS commands might hang when run by non-root.

#### Workaround

To resolve this issue

 Use halogin command to save the authentication information before running any CFS commands on a non-root session.

When you run the halogin command, VCS stores encrypted authentication information in the user's home directory.

### The sysisciadm create lun command fails if you create a LUN greater than the available space on the file system (2567517)

The sysiscsiadm create lun command fails if you create a LUN of a size greater than the total amount of space available on the file system. The underlying iscsitadm command fails with the following error message:

iscsitadm: Error Requested size is too large for system

The report of this error is logged in the /var/VRTSvcs/log/engine\_A.log file.

If you then try to create a LUN on the same target, the LUN creation call fails again with the following error message:

iscsitadm: Error Failed to create a symbolic link to the backing store

The report of this error is logged in the /var/VRTSvcs/log/engine A.log file.

This makes the target unusable.

Workaround

#### To resolve this issue

- 1 Note the TargetID and LunID on which the svsiscsiadm create lun command failed. To find the failed LunID, note the last LunID for the target on which svsiscsiadm create lun command failed with the use of the svsiscsiadm list command. To calculate the failed LunID, add 1 to last LunID seen by the svsiscsiadm list command.
- 2 Go to the configuration directory for the TargetID:

# cd /etc/iscsi/TargetID .

3 Delete the symlink pointing to path of LUN backing file which failed to get added. The below LunID is the failed LunID, which is a result of calculation in point 1:

```
# rm -f /etc/iscsi/TargetID/lun.($lunid + 1)
```

After removal of the symlink you should be able to add LUNs on the unusable target.

#### Miscalculated file set usage (2123429)

When file set quotas are enabled, it may be possible for VxFS to get into a state where it thinks a very large number of blocks are allocated to Storage Checkpoints. This issue can be seen using the fsckptadm command:

```
# fsckptadm getquotalimit /mnt1
Filesystem hardlimit softlimit usage action_flag
/mnt1 10000 10000 18446744073709551614
```

This could cause writes to Storage Checkpoints to fail. It could also trigger the removal of removable Storage Checkpoints.

#### Workaround:

If this occurs, disabling and re-enabling file set quotas causes VxFS to recalculate the number of blocks used by Storage Checkpoints:

```
# fsckptadm quotaoff /mnt1
# fsckptadm quotaon /mnt1
# fsckptadm getquotalimit /mnt1
Filesystem hardlimit softlimit usage action_flag
/mnt1 10000 10000 99
```

#### NFS issues with VxFS Storage Checkpoints (2027492)

NFS clients mounting VxFS Storage Checkpoints that are NFS-exported by SFCFSHA cluster nodes using a Virtual IP may receive the following error message upon Virtual IP failover:

Stale NFS file handle

This is a result of major numbers of VxFS Storage Checkpoints not necessarily being the same on all SFCFSHA cluster nodes.

Workaround: There is no workaround for this issue.

#### Application group attempts to come online on primary site before fire drill service group goes offline on the secondary site (2107386)

The application service group comes online on the primary site while the fire drill service group attempts to go offline at the same time, causing the application group to fault.

**Workaround:** Ensure that the fire drill service group is completely offline on the secondary site before the application service group comes online on the primary site.

### Panic due to null pointer de-reference in vx\_bmap\_lookup() (3038285, 2582232)

A null pointer dereference in the vx\_bmap\_lookup() call can cause a panic.

**Workaround:** Resize the file system with the fsadm command from the primary node of the cluster.

### The fsappadm subfilemove command moves all extents of a file (3258678)

This issue occurs under following conditions:

- You run the fsppadm subfilemove command from a cluster file system (CFS) secondary node.
- You specify a range of extents for relocation to a target tier.

If the extent size is greater than or equal to 32768, the fsppadm subfilemove command moves all extents of the specified table to the target tier. The expectation is to move a specified range of extents.

#### Workaround:

- On the CFS primary node, determine the primary node using one of the following commands:
  - # fsclustadm showprimary mountpoint
  - # fsclustadm idtoname nodeid

### The cluster may hang due to a known lock hierarchy violation defect (2919310)

If VxFS File Change Log (FCL) is turned ON in Cluster File System (CFS) environments, a known lock hierarchy violation defect may lead to the cluster hang.

#### Workaround:

There is no workaround for this issue.

### Certain I/O errors during clone deletion may lead to system panic. (3331273)

Certain I/O errors during clone deletion may lead to system panic.

#### Workaround:

There is no workaround for this issue.

## CP server service group fails to come online with the default database path after the CP server is upgraded from 6.0 to 6.1 on a multi-node cluster [3326639]

If the CP server is configured on a multi-node cluster before the upgrade with security enabled, you must reconfigure the CP server after the CP server upgrade. If you reuse the old credentials with the old database path, the CP server service group does not come online. Since the default database paths of CP server in 6.0 and 6.1 are different, reusing the old credentials and default database path prevents the CP server service group from coming online.

#### Workaround:

If the CP server multi-node cluster is configured with security enabled and if the old credentials such as database path are expected to be reused in reconfiguration of the CP server after the upgrade of the CP server, use the same database path before and after the upgrade.

#### Veritas Volume Manager known issues

The following are the Veritas Volume Manager known issues for this release.

### The Dynamic Reconfiguration tool is not supported inside the guest domain for Oracle VM Server for SPARC (3405223)

SFCFSHA provides a Dynamic Reconfiguration tool to simplify online dynamic reconfiguration of a LUN. The Dynamic Reconfiguration tool is not supported if SFCFSHA is running inside the guest domain for Oracle VM Server for SPARC.

## Creating a disk group with a large number of objects or splitting, joining, or moving such a disk group reports an out of kernel memory error (3069711)

When you create a disk group with an extremely large number of objects (volumes, snapshots, plexes, disks), you may see the following error:

ERROR-V-5-1-10128 Out of kernel memory

You may also see the error when you perform operations like split, join, move on such a disk group.

Each object has a record which is used for its description and state. These records are stored in the private region of every disk group. The default private region size is 32 MB which can accommodate a sufficient number of objects. If the private region of disk group does not have space to create a new record, the operation fails with the above error message. Typical use cases would not hit this condition.

#### Workaround:

The best practice is not to have an extremely large number of objects in the disk group. Instead, split the disk group into multiple disk groups.

Refer to the section "Reorganizing the contents of disk groups" in the *Administrator's Guide* for information about splitting disk groups.

#### Disk greater than 1TB goes into error state (3269099)

If a path of a device having multiple paths is labelled with the EFI format using an operating system command such as format, the vxdisk list command output shows the device in error state.

#### Workaround:

This issue is a Solaris OS issue. There is no workaround for this issue.

### Importing an exported zpool can fail when DMP native support is on (3133500)

On Solaris, when the tunable dmp\_native\_support is set to on, importing an exported zpool using the command zpool import *poolname* can fail with following error:

```
Assertion failed: rn->rn_nozpool == B_FALSE, file
../common/libzfs_import.c,
line 1084, function zpool_open_func
Abort (core dumped)
```

#### Workaround:

Import the zpool using the following command, specifying the DMP device directory:

# zpool import -d /dev/vx/dmp poolname

### vxmirror to SAN destination failing when 5 partition layout is present: for example, root, swap, home, var, usr (2815311)

The vxmirror command may fail with following error on a Solaris 10 host, for a thin LUN, if more than one partition excluding root and swap is present.

VxVM vxbootsetup WARNING V-5-2-5667 Max volume count 5 exceeded.

#### Example

```
# /etc/vx/bin/vxmirror" -f -g rootdg_17_23_49 rootdisk01 rootdisk02
        ! vxassist -g rootdg 17 23 49 mirror swapvol rootdisk02
        ! vxassist -g rootdg 17 23 49 mirror rootvol rootdisk02
        ! vxassist -g rootdg 17 23 49 mirror usr rootdisk02
        ! vxassist -g rootdg 17 23 49 mirror var rootdisk02
        ! vxassist -g rootdg 17 23 49 mirror home rootdisk02
        ! vxbootsetup -g rootdg 17 23 49
        VxVM vxbootsetup WARNING V-5-2-5667 Max volume count 5 exceeded.
       VxVM vxbootsetup ERROR V-5-2-5678 Skipping volume 'home dcl'
        because no free partitions are available on disk 'disk 0'.
        Either remove the volume or make a partition available
        VxVM vxbootsetup WARNING V-5-2-5667 Max volume count 5 exceeded.
       VxVM vxbootsetup ERROR V-5-2-5678 Skipping volume 'usr dcl'
        because no free partitions are available on disk 'disk 0'.
        Either remove the volume or make a partition available
       VxVM vxbootsetup WARNING V-5-2-5667 Max volume count 5 exceeded.
       VxVM vxbootsetup ERROR V-5-2-5678 Skipping volume 'var dcl' because
        no free partitions are available on disk 'disk 0'.
```

Either remove the volume or make a partition available /usr/lib/vxvm/bin/vxmksdpart: 3pardata0 2492: is not an identifier

### Server panic after losing connectivity to the voting disk (2787766)

This issue occurs on A/P arrays. If the voting disk loses connectivty to the primary paths, DMP takes some time to analyze the error and fail over the paths. During this time, the cssd reports a timeout and panics. When using Oracle ASM over DMP devices, set the disktimeout parameter to an appropriate value. This parameter indicates the maximum time allowed for a voting file I/O to complete. If this time is exceeded, the voting disk is marked as offline.

The default of disktimeout is 200. If the value of the tunable is less that this value, reset the value to the default value.

#### Workaround:

To set the disktimeout to 200:

\$CRS\_HOME/bin/crsctl set css disktimeout 200 [-force] test

### Cascaded failure of nodes with ioship enabled may cause the vxconfigd daemon to hang (2865771)

In a shared disk group environment with ioship enabled, the vxconfigd daemon may hang in certain cases. When the I/O is initiated from the slave node that has lost connectivity to the disks locally, the I/O is shipped to other nodes. If the node processing the shipped I/O also leaves the cluster shortly after the first node, and tries to rejoin the cluster as a slave, the cascaded failures may cause the vxconfigd daemon to hang.

### Performance impact when a large number of disks are reconnected (2802698)

If the storage connectivity is lost to part of the storage, the disk group configuration copy is rebalanced to the disks that have connectivity. For example, if the storage for an entire enclosure is removed from a disk group with muliple enclosures. The rebalancing process takes time, during which time the <code>vxconfigd</code> daemon is busy and does not respond to commands.

#### Veritas Volume Manager (VxVM) might report false serial split brain under certain scenarios (1834513)

VxVM might detect and report a false serial split brain when all of the following conditions are met:

- One or more arrays that provide the shared storage for the cluster are being powered off.
- At the same time when the arrays are being powered off, an operation that requires an internal transaction is initiated (such as VxVM configuration commands).

In such a scenario, disk group import will fail with a split brain error and the vxsplitlines output will show 0 or 1 pools.

#### Workaround:

To recover from this situation:

1 Retrieve the disk media identifier (dm\_id) from the configuration copy:

```
# /etc/vx/diag.d/vxprivutil dumpconfig device-path
```

The dm\_id is also the serial split brain id (ssbid).

- 2 Use the dm\_id in the following command to recover from the situation:
  - # /etc/vx/diag.d/vxprivutil set device-path ssbid=dm\_id

### I/O fails on some paths after array connectivity is restored, due to high restore daemon interval (2091619)

If a path loses connectivity to the array, the path is marked as suspected to fail and hence is not used for I/O. After the connectivity is restored, the restore daemon detects that the path is restored when the restore daemon probes the paths. The restore daemon makes the path available for I/O. The restore daemon probes the paths at the interval set with the tunable parameter dmp\_restore\_interval. If you set the dmp\_restore\_interval parameter to a high value, the paths are not available for I/O until the next interval.

## Suppressing the primary path of an encapsulated SAN boot disk from Veritas Volume Manager causes the system reboot to fail (1933631)

If you suppress the primary path of an array from VxVM control and then reboot the system, the system boot fails.

If you have an encapsulated SAN boot device with multiple primary paths, the issue occurs when you suppress the first primary path. When you configure a SAN boot device, the primary path is set as a boot device. In general, the first path of the SAN boot device corresponds to the first configured path during SAN boot. Even if another primary path is configured as a boot device, suppressing the first device from VxVM causes the boot to fail.

#### Workaround:

When the boot device is suppressed from VxVM, change the OS boot device sequencing accordingly.

For Solaris SPARC system, use the eeprom *boot-device* command to set the boot device sequencing.

### Failback to primary paths does not occur if the node that initiated the failover leaves the cluster (1856723)

When CVM is configured on non-A/A storage, if a node loses access to the storage through all the primary paths, then all the nodes in the cluster switches to the secondary paths. If the node which raised the protocol leaves the cluster and if all the rest of the nodes in the cluster are seeing the primary paths as healthy, then failback to primary paths never happens.

## Issues if the storage connectivity to data disks is lost on a CVM slave node while vxconfigd was not running on the node (2562889)

If storage connectivity to data disks is lost on a CVM slave node while vxconfigd was not running on the node, this may result in following issues when vxconfigd comes up on this node:

- The shared disk groups on the disconnected storage are marked as dgdisabled on the slave node only.
- The shared disk groups are available to rest of the cluster nodes but no transactions, such as VxVM configuration changes, are possible on any shared disk group.
- Attempts to deport such shared disk groups will fail.

#### Work-arounds:

Use one of the following work-arounds:

- Remove the faulty slave node out of CVM cluster, restore storage connectivity, and rejoin the node to the cluster.
- Restart vxconfigd on the CVM master node.

### The vxcdsconvert utility is supported only on the master node (2616422)

The  ${\tt vxcdsconvert}$  utility should be run only from the master node, not from the slave nodes of the cluster.

### Re-enabling connectivity if the disks are in local failed (Ifailed) state (2425977)

In a Cluster Volume Manager (CVM) cluster, you can disable connectivity to the disks at the controller or enclosure level with the vxdmpadm disable command. In this case, CVM may place the disks into the lfailed state. When you restore connectivity with the vxdmpadm enable command, CVM may not automatically clear the lfailed state. After enabling the controller or enclosure, you must run disk discovery to clear the locally failed state.

To run disk discovery

Run the following command:

### Issues with the disk state on the CVM slave node when vxconfigd is restarted on all nodes (2615680)

When a CVM master node and a slave node have lost storage access, and vxconfigd is restarted on all nodes, the disk state on the CVM slave node shows as invalid.

#### Workaround:

To work around this issue

- 1 Restore storage connectivity.
- 2 Deport the disk group.
- 3 Import the disk group.

### After changing the preferred path from the array side, the secondary path becomes active (2490012)

For EVA arrays, DMP requires that the prefer bit is static. If the prefer bit is not static, issues like the following may occur. After changing the prefer path of LUN from the array side, and performing a disk discovery (vxdisk scandisks) from the host, the secondary path becomes active for the LUN.

#### Workaround:

<sup>#</sup> vxdisk scandisks

#### To work around this issue

- 1 Set the pref bit for the LUN.
- 2 Perform disk discovery again:
  - # vxdisk scandisks

### Removing an array node from an IBM Storwize V7000 storage system also removes the controller (2816589)

When using an IBM Storwize V7000 storage system, after removing one array node, the corresponding controller is also removed.

Workaround: The following procedure resolves this issue.

#### To resolve this issue

1 Set the iotimeout tunable to 600:

```
# vxdmpadm setattr enclosure encl1 recoveryoption=throttle \
iotimeout=600
```

- 2 After you re-add the SAN VC node, run the vxdctl enable command for Dynamic Multi-Pathing (DMP) to detect the added paths:
  - # vxdctl enable

#### Upgrading from Symantec Storage Foundation Cluster File System High Availability 5.x to 6.1 may fail for IBM XIV Series arrays (2715119)

Starting in the Symantec Storage Foundation Cluster File System High Availability 5.1 SP1 release, the Array Support Library (ASL) for the IBM XIV enclosures converts the LUN Serial Number from hexadecimal to decimal. Because of this change, the enclosure names differ from releases prior to the 5.1 SP1 releases. When you upgrade Symantec Storage Foundation Cluster File System High Availability from a release prior to that release to the current 6.1 release, XIV LUNs may go into an error state. Note that the latest RPs on 5.1/5.1SP1 are already modified to use the same logic for enclosure naming.

#### Workaround:

After the upgrade, run vxddladm assign names.

## Cannot grow Veritas Volume Manager (VxVM) disk using the vxdisk resize command during Dynamic LUN Expansion operation (2064510)

The following error message is displayed during the Dynamic LUN Expansion operation of a LUN with the SIMPLE format:

VxVM vxdisk ERROR V-5-1-8643 Device <device name>: resize failed: Invalid data in request

The vxdisk resize command keeps the cylinder size (number of the heads \* total number of the sectors per track) constant before and after the resize operation, unless the number of cylinders go beyond 2^16-1 (65535). Because of the VTOC limitation of storing geometry values only till 2^16 -1, if the number of cylinders increases beyond the limit, vxdisk resize increases the cylinder size. If this happens, the private region will overlap with the public region data and corrupt the user data.

As a result of this LUN geometry change, VxVM is unable to complete vxdisk resize on simple format disks. VxVM was not designed to handle such geometry changes during Dynamic LUN Expansion operations on simple disks.

#### Workaround:

The VxVM  $_{\tt vxdisk}$   $_{\tt resize}$  command behaves differently depending on whether the disk is simple, sliced, or CDS format.

The problem shown above only occurs on simple disk configurations. As a result of this difference in behavior, if the geometry changes during a Dynamic LUN Expansion operation at the LUN level, you can convert the disk to a CDS format disk. Use the vxcdsconvert command on the disk. Then you can issue the vxdisk resize command.

See http://www.symantec.com/docs/TECH136240 for more information.

### The vxdisksetup command fails to initialize disks in cdsdisk format for disks in logical domains greater than 1 TB (2557072)

The vxdisksetup command fails to initialize disks in cdsdisk format for disks in logical domains greater than 1 TB. This issue is due to an Oracle VM Server command which fails when the number of partitions in the GUID partition table (GPT) label is greater than 9. The cdsdisk format requires at least 128 partitions to be compatible with Linux systems.

Workaround: There is no workaround for this issue.

### The vxrecover command does not handle RAID5 volumes correctly (2715124)

On Solaris 11, the vxrecover command calls the recovery process for the top-level volume, which internally takes care of recovering its subvolumes. The vxrecover command does not handle RAID5 volumes correctly. The recovery process fails to recover the subvolumes, which remain in the NEEDSYNC state.

#### Workaround:

Manually recover the RAID5 volumes using the vxvol utility, as follows:

```
# vxvol -g diskgroup resync volume
```

## Plex synchronization is not completed after resuming synchronization on a new master when the original master lost connectivity (2788077)

When you run vxrecover -o force, it recovers only one subvolume and it cannot detect that the rest of the volume needs recovery.

When you run the vxassist mirror command, you run the vxplex attcommand serially on each subvolume. If the failure happens before you start the attachoperation (need to mark the concerned plex as the attach operation is in progress), vxrecover will not redo the attach operation because it cannot find any record of the attach operation in progress.

#### Workaround:

Run the following command on each subvolume to manually recover the complete volume:

```
# usr/lib/vxvm/type/fsgen/vxplex -U fsgen -g diskgroup \
  -o force useopt att volume plex
```

#### Disk group import of BCV LUNs using -o updateid and -ouseclonedev options is not supported if the disk group has mirrored volumes with DCO or has snapshots (2831658)

VxVM uses guid stored in configuration to uniquely identify all objects. The data change object (DCO) volume stores the guid of mirrors and snapshots. If the disk group is imported with -o updateid and -o useclonedev, it changes the guid of objects in VxVM configuration database and the guids stored in the DCO volume are not updated. The operations involving DCO cannot find objects with the stored guid. This could lead to failure of certain operations involving DCO or could lead to unexpected behavior.

#### Workaround:

No workaround available.

## A master node is not capable of doing recovery if it cannot access the disks belonging to any of the plexes of a volume (2764153)

A master node with missing disks is not capable of doing recovery, as it does not have access to the disks belonging to any of the plexes of a volume.

#### Workaround:

If other nodes have access to the storage, they can do the recovery. Switch the master role to some other node with better storage connectivity.

#### After devices that are managed by EMC PowerPath lose access to storage, Veritas Volume Manager commands are delayed (2757198)

In an enviroment which includes devices that are managed by EMC PowerPath, a storage loss causes Veritas Volume Manager commands to be delayed. In the event of storage loss, VxVM sends SCSI inquiry to each LUN path to check the health of path, which are delayed by the presence of EMC PowerPath.

#### Dynamic LUN expansion is not supported for EFI disks in simple or sliced format and non-EFI disks greater than 1TB in simple or sliced format.(2836798)

Dynamic LUN expansion is not supported for EFI (Extensible Firmware Interface) disks in simple or sliced format and non-EFI disks greater than 1TB in simple or sliced format. The recommended format is the Cross-platform Data Sharing (CDS) disk format.

#### Workaround:

Convert the disk format to CDS using the vxcdsconvert utility.

#### CVMVoIDg agent may fail to deport CVM disk group

The CVM disk group is deported based on the order in which the CVMVolDg resources are taken offline. If the CVMVolDg resources in the disk group contain a mixed setting of 1 and 0 for the CVMDeportOnOffline attribute, the disk group is deported only if the attribute value is 1 for the last CVMVolDg resource taken offline. If the attribute value is 0 for the last CVMVolDg resource taken offline, the disk group is not deported.

**Workaround:** If multiple CVMVolDg resources are configured for a shared disk group, set the value of the CVMDeportOnOffline attribute to 1 for all of the resources.

### vxresize does not work with layered volumes that have multiple plexes at the top level (3301991)

If a layered volume has multiple plexes at the top level, <code>vxresize</code> does not work. For example, if you add a mirror to a concat-mirror volume for a third mirror snapshot. The <code>vxresize</code> operation fails with the following message:

```
VxVM vxassist ERROR V-5-1-2528 Volume volname built on layered volumes
have multiple plexes
VxVM vxresize ERROR V-5-1-4703 Problem running vxassist command for
volume volname, in diskgroup dgname
```

#### Workaround:

#### To resize the volume

- 1 After adding the mirror to the volume, take a snapshot using the plex.
- 2 Grow the volume and snapshot volume with vxresize.
- 3 Reattach the snapshot volume to the source volume.

# In a clustered configuration with Oracle ASM and DMP and AP/F array, when all the storage is removed from one node in the cluster, the Oracle DB is unmounted from other nodes of the cluster (3237696)

In a clustered configuration with Oracle ASM and DMP and AP/F array, when you remove all the storage from one node in the cluster, I/O is expected to fail on this node. Due to an issue with the Oracle ASM configuration, the Oracle database is unmounted from other nodes of the cluster. This issue is not seen if you delay the I/O failure from DMP. The Oracle database works fine on other node.

#### Workaround:

Increase the  ${\tt dmp\_lun\_retry\_timeout}$  tunable value to 300 with following command.

# vxdmpadm settune dmp\_lun\_retry\_timeout=300

### Disk group deport operation reports messages in the syslog for remote disks (3283518)

During the **vxdg deport** operation, the following messages may be seen in the syslog for remote disks:

Aug 12 14:51:57 swlx87 vxvm:vxconfigd: V-5-1-12708 vold\_pgr\_unregister(): failed to get key (Error 9).

#### Workaround:

These messages can be ignored for all the remote disks.

### The vxdisk scandisks command can take a long time to complete (2791127)

When one I/O domain is shutdown and you run the vxdisk scandisks command from a guest domain, the command can take more than 30 minutes to complete.

### The DMP EMC CLARiiON ASL does not recognize mirror view not ready LUNs (3272940)

On hosts that have EMC CLARiiON mirror view not ready LUNs, if you enable or disable the switch port and then issue the vxdisk scandisks or vxdctl enable command, I/O error messages are written continuously in the syslog.

The dynamic multi-pathing (DMP) request for providing information to identify mirror view not ready LUNs through in-band SCSI command is pending with EMC engineering. Not ready LUNs are special kind of LUNs which reject all kinds of I/O requests.

Because DMP does not recognize not ready LUNs, Veritas Volume Manager (VxVM) tries to bring them online. As part of the online process, VxVM issues I/Os to read the disk private region. These I/Os fail and generate error messages in syslog.

Because of events that are generated as part of the online process, the vxattachd script triggers the vxdisk scandisks command again. This cycle causes continuous I/O error messages. This problem can also other commands to run slowly because the VxVM configuration daemon (vxconfigd) is busy servicing vxdisk scandisks.

Workaround: Stop the vxattachd script and:

1 Disable the vxattachd process.

For more information on how to disable <code>vxattachd</code> and what features you lose if <code>vxattachd</code> is disabled, see the <code>vxattachd</code> man page

- 2 Set the following EMC CLARiiON values:
  - recoveryoption=fixedretry
  - retrycount=5

Enter:

vxdmpadm setattr enclosure enclosure\_name recoveryoption=fixedretry \
retrycount=5

#### LUNs from any EMC CLARiiON arrays that have Not Ready state are shown in "online invalid" state by Veritas Volume Manager (VxVM) (3287940)

LUNs from any EMC CLARiiON arrays that have Not Ready state are shown in "online invalid" state by Veritas Volume Manager (VxVM). They should be shown in "error" state. The EMC CLARiiON arrays do not have a mechanism to communicate the NR (Not Ready) state of the LUNs, so VxVM cannot recognize it. However, the read operation on these LUNs fails and due to defect in disk online operation this read failure is ignored causing disk online to succeed. Thus, these LUNs are shown as "online invalid".

#### Workaround:

There is no workaround.

### Changes in enclosure attributes are not persistent after an upgrade from release prior to VxVM 5.1SP1 (2082414)

The Veritas Volume Manager (VxVM) 6.1 includes several array names that differ from the array names in releases 5.1SP1 or prior. Therefore, if you upgrade to VxVM 6.1 from a release 5.1SP1 or earlier, changes in the enclosure attributes may not remain persistent. Any enclosure attribute set for these arrays may be reset to the default value after an upgrade to VxVM 6.1. Manually reconfigure the enclosure attributes to resolve the issue.

Table 1-12 shows the Hitachi arrays that have new array names.

| Previous name           | New name       |
|-------------------------|----------------|
| TagmaStore-USP          | Hitachi_USP    |
| TagmaStore-NSC          | Hitachi_NSC    |
| TagmaStoreUSPV          | Hitachi_USP-V  |
| TagmaStoreUSPVM         | Hitachi_USP-VM |
| <new addition=""></new> | Hitachi_R700   |

| Table 1-12 | Hitachi arrays with new array names |
|------------|-------------------------------------|
|------------|-------------------------------------|

| Previous name                 | New name                                                                                                    |
|-------------------------------|----------------------------------------------------------------------------------------------------|
| Hitachi AMS2300 Series arrays | New array names are based on the Model Number<br>8x. For example, AMS_100, AMS_2100,<br>AMS_2300, AMS_2500, etc. |

**Table 1-12**Hitachi arrays with new array names (continued)

In addition, the Array Support Library (ASL) for the enclosures XIV and 3PAR now converts the cabinet serial number that is reported from Hex to Decimal, to correspond with the value shown on the GUI. Because the cabinet serial number has changed, any enclosure attribute set for these arrays may be reset to the default value after an upgrade to VxVM 6.1. Manually reconfigure the enclosure attributes to resolve the issue.

The cabinet serial numbers are changed for the following enclosures:

- IBM XIV Series arrays
- 3PAR arrays

#### MPxIO device names shown in error state (3169587)

In this release, DMP does not support extended attributes like AVID for Solaris MPxIO devices. Up until the 5.1SP1 release, DMP used to support AVID for the MPxIO devices. When you upgrade from 5.1SP1 or prior release to 6.0 or later release, DMP assigns new names to the MPxIO devices.

The MPxIO device may go into an error state after the upgrade, if a persistent disk access record (entry in /etc/vx/darecs) exists with the old name, and the device was assigned a new name.

The same issue may occur if the MPxIO device name changes for another reason, such as the changed cabinet serial numbers for 3PAR or XIV devices from 6.0.

#### Workaround:

Use the following procedure to remove the persistent disk access record and resolve the issue.

To resolve the issue with MPxIO devices in error state:

1 Remove the following file:

```
# rm /etc/vx/darecs
```

2 Reset the vxconfigd daemon:

```
# vxconfigd -kr reset
```

## When all Primary/Optimized paths between the server and the storage array are disconnected, ASM disk group dismounts and the Oracle database may go down (3289311)

The Oracle database shows an I/O error on the control file, but there was no I/O error seen on any DMP device. When all Primary/Optimized paths are disconnected, DMP fails over to other available paths but the failover takes time. In the meantime, the application (ASM/Oracle database) times out the I/O.

The ASM alert log file displays messages such as the following:

```
Errors in file /u01/app/oracle/diag/rdbms/orcl/orcl2/trace/orcl2 ckpt 6955.trc:
ORA-00221: error on write to control file
ORA-00206: error in writing (block 4, # blocks 1) of control file
ORA-00202: control file: '+DATA P6/ORCL/CONTROLFILE/current.261.826783133'
ORA-15081: failed to submit an I/O operation to a disk
ORA-15081: failed to submit an I/O operation to a disk
Wed Oct 09 14:16:07 2013
WARNING: group 2 dismounted: failed to read virtual extent 0 of file 261
Wed Oct 09 14:16:07 2013
USER (ospid: 6955): terminating the instance due to error 221
Wed Oct 09 14:16:07 2013
WARNING: requested mirror side 2 of virtual extent 0 logical extent 1 offset
16384
is not allocated; I/O request failed
WARNING: requested mirror side 3 of virtual extent 0 logical extent 2 offset
16384
is not allocated; I/O request failed
```

The above issue may occur when the server is configured as follows:

DB: Oracle 12c

Volume Manager: ASM

Multipathing Solutions: DMP

**OS:** Solaris

Disk Array : HP EVA in ALUA mode

#### Workaround:

The following workaround can reduce the probability of this issue, and when you see this issue, you could use Oracle commands to start the database manually.

Increase the application time out and make the following changes to reduce the time taken to mark the path as offline:

In the /kernel/drv/fp.conf file, add fp\_offline\_ticker=15.

In the /kernel/drv/fcp.conf file, add fcp\_offline\_delay=10.

## Running the vxdisk *disk* set clone=off command on imported clone disk group luns results in a mix of clone and non-clone disks (3338075)

If you do not specify a disk group name, the vxdisk set operation works on the dmname rather than the daname. If a dmname is the same as an existing daname, the vxdisk set operation reflects on the dm name.

Workaround: Use the following command syntax to set the attributes:

vxdisk -g diskgroup name set dmname clone=off

For example:

vxdisk -g dg1 set eva4k6k0\_12 clone=off

#### The administrator must explicitly enable and disable support for a clone device created from an existing root pool (3110589)

A non-rpool is a clone of the existing root pool. When native support is enabled, DMP does not touch the clone root pool because the clone may or may not have the VxVM package.

Workaround: To add or remove DMP support for a clone boot device, the administrator must boot through the clone and turn on/off dmp\_native\_support.

### The VRTSvxvm and VRTSaslapm packages do not have the info.classification attribute [3565157]

The Solaris 11 Package Manager uses the info.classification package attribute to display packages by category. In 6.1, the info.classification attribute is not defined for VRTSvxvm and VRTSaslapm for Solaris 11 platform. Consequently the attribute does not appear in the output of the pkg contents command. Therefore you may not be able to search the package according to the classification.

**Workaround:** In order to search the VRTSvxvm or VRTSaslapm packages per category, you can use the pkginfo command instead of the pkg command.

#### Veritas File System known issues

This section describes the known issues in this release of Veritas File System (VxFS).

## Taking a FileSnap over NFS multiple times with the same target name can result in the 'File exists' error (2353352)

The "File exists" error occurs as a result of the caching behavior of the NFS client. Because the link operation is successful, the NFS client assumes that a file with the specified target name, such as file2::snap:vxfs:, was created.. As a result, the NFS client caches a file with this name.

**Workaround:** Remove the target file after a snapshot is created. This forces the NFS client to remove the name from the cache. For example:

```
# ln file1 file2::snap:vxfs:
# rm file2::snap:vxfs:
```

### Enabling delayed allocation on a small file system sometimes disables the file system (2389318)

When you enable delayed allocation on a small file system, such as around 100 MB, the file system can get disabled. In this case, the following error message displays in the system console log:

```
mesg 001: V-2-1: vx_nospace - file_system file system full
(size block extent)
```

**Workaround:** Use the vxtunefs command to turn off delayed allocation for the file system.

#### Delayed allocation sometimes gets turned off automatically when one of the volumes in a multi-volume file system nears 100% usage even if other volumes have free space (2438368)

Delayed allocation sometimes gets turned off automatically when one of the volumes in a multi-volume file system is nearing 100% usage even if other volumes in the file system have free space.

**Workaround:** After sufficient space is freed from the volume, delayed allocation automatically resumes.

#### Deduplication can fail with error 110 (2591473)

In some cases, data deduplication fails with a message similar to the following example:

| Saving | Status | Node | Туре | Filesystem |
|--------|--------|------|------|------------|
|        |        |      |      |            |

00% FAILED node01 MANUAL /data/fs1 2011/10/26 01:38:58 End full scan with error

In addition, the deduplication log contains an error similar to the following example:

2011/10/26 01:35:09 DEDUP ERROR AddBlock failed. Error = 110

These errors indicate that the deduplication process is running low on space and needs more free space to complete.

Workaround: Make more space available on the file system.

### vxresize fails while shrinking a file system with the "blocks are currently in use" error (2437138)

The vxresize shrink operation may fail when active I/Os are in progress on the file system and the file system is being shrunk to a size closer to its current usage. You see a message similar to the following example:

UX:vxfs fsadm: ERROR: V-3-20343: cannot shrink /dev/vx/rdsk/dg1/vol1 blocks are currently in use. VxVM vxresize ERROR V-5-1-7514 Problem running fsadm command for volume vol1, in diskgroup dg1

Workaround: Rerun the shrink operation after stopping the I/Os.

### Warning message sometimes appear in the console during system startup (2354829)

During system startup, following messages sometimes appear in system console:

WARNING: couldn't allocate SDT table for module vxfs WARNING: couldn't allocate FBT table for module vxfs Loading smf(5) service descriptions: 2/2

These warnings indicate that the SDT and FBT DTrace probes might not be available for the VxFS module. The VxFS module still loads and works correctly. Dtrace SDT/FBT has limits on the size of module that it can support. Since the VxFS module exceeds the size that Dtrace can support, SDT and FBT Dtrace probes might not work for VxFS.

Workaround: There is no workaround for this issue.

### The file system may hang when it has compression enabled (3331276)

In a VxFS file system that has compression enabled, a deadlock in page fault handler can lead to the file system hang.

#### Workaround:

There is no workaround for this issue.

# The file system may hang due to file system full conditions when file level snapshots are present (2746259)

In the presence of file level snapshots, file system full conditions may lead to the file system hang. Following a reboot, a mount may hang as well.

#### Workaround:

There is no workaround for this issue.

## The file system may be marked for full fsck during a clone removal (2977828)

Under low memory conditions, a clone removal may lead to file system being marked for full fsck.

#### Workaround:

A full fsck of the file system will be required to recover the file system.

#### NFSv4 server panics in unlock path (3228646)

In a CFS configuration, if fcntl(lm) fails, some NFS specific structures (I\_pid) are not updated correctly and may point to stale information. This causes the NFSv4 server to panic.

#### Workaround:

There is no workaround for this issue.

### I/O errors on the file system may lead to data inconsistency (3331282)

If there are writable clones on the file system, I/O errors may lead to data inconsistency.

#### Workaround:

Run a full fsck to recover the file system.

# Forcing the system to unmount during heavy I/O load may result in system panic in vx\_is\_fs\_disabled\_impl (3331284)

Forcing the system to unmount during heavy I/O load may result in system panic in <code>vx\_is\_fs\_disabled\_impl</code> .

#### Workaround:

There is no workaround for this issue.

# When in-place and relocate compression rules are in the same policy file, file relocation is unpredictable (3278193)

You cannot have in-place compress/uncompress rules and relocate compress/uncompress rules in the same policy file. If they are in the same file, file relocation is unpredictable.

**Workaround:** Create a different policy file for each policy, and enforce the policy as per the required sequence.

# In a CFS cluster, that has multi-volume file system of a small size, the fsadm operation may hang (3348520)

In a CFS cluster, that has multi-volume file system of a small size, the fsadm operation may hang, when the free space in the file system is low.

Workaround: There is no workaround for this issue.

# The file system deduplication operation fails with the error message "DEDUP\_ERROR Error renaming X checkpoint to Y checkpoint on filesystem Z error 16" (3348534)

The file system deduplication operation fails with the error message "DEDUP\_ERROR Error renaming X checkpoint to Y checkpoint on filesystem Z error 16", due to the failure in unmounting the checkpoint.

Workaround: Retry the deduplication operation to resolve the problem.

# The file system operations that need a file system freeze may take long to execute in the presence of file-level snapshots (3317368)

The file system operations that need a file system freeze may take long to execute in the presence of file-level snapshots, when there is heavy I/O load.

Workaround: There is no workaround for this issue.

### On a system that has Solaris 11 Update 1, certain driver modules such as "fdd" may not be removed properly (3348829)

On a system that has Solaris 11 Update 1, certain driver modules such as "fdd" may not be removed properly during the uninstallation of the SF or SFCFS stack.

**Workaround:** Prior to uninstallation of the stack, this can be mitigated by following the workaround indicated below:

# rm /usr/kernel/drv/sparcv9/fdd

#### Replication known issues

This section describes the replication known issues in this release of Symantec Storage Foundation Cluster File System High Availability.

# In an IPv6-only environment RVG, data volumes or SRL names cannot contain a colon (1672410, 1672417, 1825031)

Issue: After upgrading VVR to an IPv6-only environment in release 6.0 or later, vradmin commands may not work when a colon is specified in the RVG, data volume(s) and/or SRL name. It is also possible that after upgrading VVR to an IPv6-only environment, vradmin createpri may dump core when provided with RVG, volume and/or SRL names containing a colon in it.

**Workaround:** Make sure that colons are not specified in the volume, SRL, and RVG names in the VVR configuration.

### While vradmin commands are running, vradmind may temporarily lose heart beats (2071568, 2275444)

This issue may occasionally occur when you use vradmin commands to administer VVR. While the vradmin commands run, vradmind may temporarily lose heartbeats, and the commands terminate with the following error message:

VxVM VVR vradmin ERROR V-5-52-803 Lost connection to host *host;* terminating command execution.

#### Workaround:

To resolve this issue:

1 Depending on the application I/O workload and network environment, uncomment and increase the value of the IPM\_HEARTBEAT\_TIMEOUT variable in the /etc/vx/vras/vras\_env on all the hosts of the RDS to a higher value. The following example increases the timeout value to 120 seconds.

export IPM\_HEARTBEAT\_TIMEOUT IPM HEARTBEAT TIMEOUT=120

- 2 Restart vradmind on all the hosts of the RDS to put the new IPM\_HEARTBEAT\_TIMEOUT value into affect. Enter the following on all the hosts of the RDS:
  - # /etc/init.d/vras-vradmind.sh stop
  - # /etc/init.d/vras-vradmind.sh start

### vradmin syncvol command compatibility with IPv6 addresses (2075307)

The vradmin syncvol command does not work with the compressed form of IPv6 addresses if the target disk group and volume names are not specified.

**Workaround:** In IPv6 environments, if you run the vradmin syncvol command and identify the target host using the compressed form of the IPv6 address, then you also need to specify the target disk group and volume names.

### RVGPrimary agent operation to start replication between the original Primary and the bunker fails during failback (2036605)

The RVGPrimary agent initiated operation to start replication between the original Primary and the bunker fails during failback – when migrating back to the original Primary after disaster recovery – with the error message:

```
VxVM VVR vxrlink ERROR V-5-1-5282 Error getting information from remote host. Internal Error.
```

The issue applies to global clustering with a bunker configuration, where the bunker replication is configured using storage protocol. It occurs when the Primary comes back even before the bunker disk group is imported on the bunker host to initialize the bunker replay by the RVGPrimary agent in the Secondary cluster.

#### Workaround:

To resolve this issue:

- 1 Before failback, make sure that bunker replay is either completed or aborted.
- 2 After failback, deport and import the bunker disk group on the original Primary.
- 3 Try the start replication operation from outside of VCS control.

# Bunker replay did not occur when the Application Service Group was configured on some of the systems in the Primary cluster, and ClusterFailoverPolicy is set to "AUTO" (2036644)

The time that it takes for a global cluster to fail over an application service group can sometimes be smaller than the time that it takes for VVR to detect the configuration change associated with the primary fault. This can occur in a bunkered, globally clustered configuration when the value of the ClusterFailoverPolicy attribute is Auto and the AppGroup is configured on a subset of nodes of the primary cluster.

This causes the RVGPrimary online at the failover site to fail. The following messages appear in the VCS engine log:

RVGPrimary:RVGPrimary:online:Diskgroup bunkerdgname could not be imported on bunker host hostname. Operation failed with error 256 and message VxVM VVR vradmin ERROR V-5-52-901 NETWORK ERROR: Remote server unreachable... Timestamp VCS ERROR V-16-2-13066 (hostname) Agent is calling clean for resource(RVGPrimary) because the resource is not up even after online completed.

#### Workaround:

To resolve this issue:

 When the configuration includes a bunker node, set the value of the OnlineRetryLimit attribute of the RVGPrimary resource to a non-zero value.

#### The RVGPrimary agent may fail to bring the application service group online on the new Primary site because of a previous primary-elect operation not being run or not completing successfully (2043831)

In a primary-elect configuration, the RVGPrimary agent may fail to bring the application service groups online on the new Primary site, due to the existence of previously-created instant snapshots. This may happen if you do not run the ElectPrimary command to elect the new Primary or if the previous ElectPrimary command did not complete successfully.

**Workaround:** Destroy the instant snapshots manually using the vxrvg -g dg -P  $snap_prefix$  snapdestroy rvg command. Clear the application service group and bring it back online manually.

#### A snapshot volume created on the Secondary, containing a VxFS file system may not mount in read-write mode and performing a read-write mount of the VxFS file systems on the new Primary after a global clustering site failover may fail (1558257)

#### Issue 1:

When the vradmin ibc command is used to take a snapshot of a replicated data volume containing a VxFS file system on the Secondary, mounting the snapshot volume in read-write mode may fail with the following error:

```
UX:vxfs mount: ERROR: V-3-21268: /dev/vx/dsk/dg/snapshot_volume is corrupted. needs checking
```

This happens because the file system may not be quiesced before running the vradmin ibc command and therefore, the snapshot volume containing the file system may not be fully consistent.

#### Issue 2:

After a global clustering site failover, mounting a replicated data volume containing a VxFS file system on the new Primary site in read-write mode may fail with the following error:

```
UX:vxfs mount: ERROR: V-3-21268: /dev/vx/dsk/dg/data_volume is corrupted. needs checking
```

This usually happens because the file system was not quiesced on the original Primary site prior to the global clustering site failover and therefore, the file systems on the new Primary site may not be fully consistent.

Workaround: The following workarounds resolve these issues.

For issue 1, run the fsck command on the snapshot volume on the Secondary, to restore the consistency of the file system residing on the snapshot.

For example:

# fsck -F vxfs /dev/vx/dsk/dg/snapshot\_volume

For issue 2, run the fsck command on the replicated data volumes on the new Primary site, to restore the consistency of the file system residing on the data volume.

For example:

```
# fsck -F vxfs /dev/vx/dsk/dg/data_volume
```

#### vxassist relayout removes the DCM (145413)

If you perform a relayout that adds a column to a striped volume that has a DCM, the DCM is removed. There is no message indicating that this has happened. To replace the DCM, enter the following:

```
#vxassist -g diskgroup addlog vol logtype=dcm
```

### vxassist and vxresize operations do not work with layered volumes that are associated to an RVG (2162579)

This issue occurs when you try a resize operation on a volume that is associated to an RVG and has a striped-mirror layout.

#### Workaround:

To resize layered volumes that are associated to an RVG:

- 1 Pause or stop the applications.
- 2 Wait for the RLINKs to be up to date. Enter the following:

# vxrlink -g diskgroup status rlink

**3** Stop the affected RVG. Enter the following:

# vxrvg -g diskgroup stop rvg

4 Disassociate the volumes from the RVG. Enter the following:

```
# vxvol -g diskgroup dis vol
```

5 Resize the volumes. In this example, the volume is increased to 10 GB. Enter the following:

# vxassist -g diskgroup growto vol 10G

6 Associate the data volumes to the RVG. Enter the following:

# vxvol -g diskgroup assoc rvg vol

7 Start the RVG. Enter the following:

```
# vxrvg -g diskgroup start rvg
```

8 Resume or start the applications.

### Cannot relayout data volumes in an RVG from concat to striped-mirror (2129601)

This issue occurs when you try a relayout operation on a data volume which is associated to an RVG, and the target layout is a striped-mirror.

#### Workaround:

To relayout a data volume in an RVG from concat to striped-mirror

- 1 Pause or stop the applications.
- 2 Wait for the RLINKs to be up to date. Enter the following:

```
# vxrlink -g diskgroup status rlink
```

3 Stop the affected RVG. Enter the following:

# vxrvg -g diskgroup stop rvg

4 Disassociate the volumes from the RVG. Enter the following:

# vxvol -g diskgroup dis vol

5 Relayout the volumes to striped-mirror. Enter the following:

# vxassist -g diskgroup relayout vol layout=stripe-mirror

6 Associate the data volumes to the RVG. Enter the following:

# vxvol -g diskgroup assoc rvg vol

7 Start the RVG. Enter the following:

# vxrvg -g diskgroup start rvg

8 Resume or start the applications.

### vradmin verifydata may report differences in a cross-endian environment (2834424)

When replicating between two nodes in a cross-platform environment, and performing an autosync or replication, the vradmin verifydata command may report differences. This is due to different endianness between the platforms. However, the file system on the secondary node will be consistent and up to date.

## vradmin verifydata operation fails if the RVG contains a volume set (2808902)

In a VVR environment, the *vradmin verifydata* command fails with the following error if the replicated volume group (RVG) contains any volume set:

Message from Primary: VxVM VVR vxrsync ERROR V-5-52-2009 Could not open device /dev/vx/dsk/vvrdg/<volname> due to: stat of raw character volume path failed

### vradmin functionality may not work after a master switch operation (2158679, 2158679)

In certain situations, if you switch the master role, <code>vradmin</code> functionality may not work. The following message displays:

VxVM VVR vxrlink ERROR V-5-1-15861 Command is not supported for command shipping. Operation must be executed on master

#### Workaround:

To restore vradmin functionality after a master switch operation

- 1 Restart vradmind on all cluster nodes. Enter the following:
  - # /etc/init.d/vras-vradmind.sh stop
  - # /etc/init.d/vras-vradmind.sh start
- 2 Re-enter the command that failed.

#### **RLINK name cannot exceed 31 characters**

The vradmin utility truncates the RLINK name to 31 characters, as the vxmake utility does not support the creation of RLINK names that are longer than 31 characters.

#### Workarounds:

- Specify the prlink and srlink attributes using the vradmin addsec command, so you can choose the RLINK name in the addsec command line.
- If using IPv6 addresses, create host name aliases for the IPv6 addresses and specify the aliases in the addsec command line.

# SRL resize followed by a CVM slave node join causes the RLINK to detach (3259732)

In a CVR environment, performing a CVM slave node join after an SRL resize may stop replication due to a detached RLINK.

Workaround: There is no workaround for this issue.

## While vradmin commands are running, vradmind may temporarily lose heartbeats (3347656)

This issue may occasionally occur when you use <code>vradmin</code> commands to administer Volume Replicator (VVR). While the <code>vradmin</code> commands run, <code>vradmind</code> may temporarily lose heartbeats, and the commands terminate with the following error message:

```
VxVM VVR vradmin ERROR V-5-52-803 Lost connection to host host; terminating command execution.
```

Workaround: To resolve this issue:

Depending on the application I/O workload and the network environment, uncomment and increase the value of the IPM\_HEARTBEAT\_TIMEOUT variable in the/etc/vx/vras/vras\_env on all the hosts of the replicated data set (RDS) to a higher value. The following example increases the timeout value to 120 seconds:

```
export IPM_HEARTBEAT_TIMEOUT
IPM HEARTBEAT TIMEOUT=120
```

- 2 Restart vradmind on all the hosts of the RDS to put the newIPM\_HEARTBEAT\_TIMEOUT value into affect. Enter the following on all the hosts of the RDS:
  - # /etc/init.d/vras-vradmind.sh stop
  - # /etc/init.d/vras-vradmind.sh start

# The vradmin repstatus command does not show that the SmartSync feature is running (3345984)

In a Volume Replicator (VVR) environment, after you start the initial synchronization with the <code>vradmin -a startrep</code> command with file system mounted on the primary data volumes, the <code>vradmin repstatus</code> command does not show that the SmartSync feature is running. This is an only issue with the output of the <code>vradmin repstatus</code> command.

Workaround: To confirm that SmartSync is running, enter:

vxrlink status *rlink* 

# Write I/Os on the primary logowner may take a long time to complete (2622536)

Under a heavy I/O load, write I/Os on the Volume Replicator (VVR) primary logowner take a long time to complete.

Workaround: None

#### Bunker replay does not occur with volume sets (3329970)

There are issues with bunker replication using Volume Replicator (VVR) with volume sets. Do not upgrade to SFCFSHA 6.1 if you have configured or plan to configure bunker replication using VVR with volume sets.

Workaround: Contact Symantec Technical Support for a patch that enables you to use this configuration.

# During moderate to heavy I/O, the vradmin verifydata command may falsely report differences in data (3270067)

While an application is online at the Volume Replicator primary site, the <code>vradmin</code> <code>verifydata</code> command may fail. The command output shows the differences between the source data volume and the target data volume.

Workaround: The reason for this error is that the cache object that is used for the verification might be under allocated. You might need to allocate more space for the shared cache object. For guidelines on shared cache object allocation, see the section "Creating a shared cache object" in the *Symantec Storage Foundation Administrator's Guide*.

#### LLT known issues

This section covers the known issues related to LLT in this release.

# LLT port stats sometimes shows recvcnt larger than recvbytes (1907228)

With each received packet, LLT increments the following variables:

- recvcnt (increment by one for every packet)
- recvbytes (increment by size of packet for every packet)

Both these variables are integers. With constant traffic, recvbytes hits and rolls over MAX\_INT quickly. This can cause the value of recvbytes to be less than the value of recvcnt.

This does not impact the LLT functionality.

## Cannot configure LLT if full device path is not used in the llttab file (2858159)

(Oracle Solaris 11) On virtual machines ensure that you use the full path of the devices corresponding to the links in IIttab. For example, use /dev/net/net1 instead of /dev/net/net1 in the IIttab file, otherwise you cannot configure LLT.

# Fast link failure detection is not supported on Solaris 11 (2954267)

Fast link failure detection is not supported on Solaris 11 operating system because the operating system cannot provide notification calls to LLT when a link failure occurs. If the operating system kernel notifies LLT about the link failure, LLT can detect a link failure much earlier than the regular link failure detection cycle. As Solaris 11 does not notify LLT about link failures, failure detection cannot happen before the regular detection cycle.

#### Workaround: None

#### GAB known issues

This section covers the known issues related to GAB in this release.

# While deinitializing GAB client, "gabdebug -R GabTestDriver" command logs refcount value 2 (2536373)

After you unregister the gtx port with -nodeinit option, the gabconfig -C command shows refcount as 1. But when forceful deinit option (gabdebug -R GabTestDriver) is run to deinitialize GAB client, then a message similar to the following is logged.

```
GAB INFO V-15-1-20239
Client GabTestDriver with refcount 2 forcibly deinited on user request
```

The refcount value is incremented by 1 internally. However, the refcount value is shown as 2 which conflicts with the gabconfig -c command output.

Workaround: There is no workaround for this issue.

#### **Cluster panics during reconfiguration (2590413)**

While a cluster is reconfiguring, GAB broadcast protocol encounters a race condition in the sequence request path. This condition occurs in an extremely narrow window which eventually causes the GAB master to panic.

Workaround: There is no workaround for this issue.

### GAB may fail to stop during a phased upgrade on Oracle Solaris 11 (2858157)

While performing a phased upgrade on Oracle Solaris 11 systems, GAB may fail to stop. However, CPI gives a warning and continues with stopping the stack.

Workaround: Reboot the node after the installer completes the upgrade.

#### Cannot run pfiles or truss files on gablogd (2292294)

When pfiles or truss is run on gablogd, a signal is issued to gablogd. gablogd is blocked since it has called an gab ioctl and is waiting for events. As a result, the pfiles command hangs.

Workaround: None.

#### (Oracle Solaris 11) On virtual machines, sometimes the common product installer (CPI) may report that GAB failed to start and may exit (2879262)

GAB startup script may take longer than expected to start up. The delay in start up can cause the CPI to report that GAB failed and exits.

Workaround: Manually start GAB and all dependent services.

#### I/O fencing known issues

This section covers the known issues related to I/O fencing in this release.

### Delay in rebooting Solaris 10 nodes due to vxfen service timeout issues (1897449)

When you reboot the nodes using the shutdown -i6 -g0 -y command, the following error messages may appear:

```
svc:/system/vxfen:default:Method or service exit
timed out. Killing contract 142
svc:/system/vxfen:default:Method "/lib/svc/method/vxfen stop"
failed due to signal Kill.
```

This error occurs because the vxfen client is still active when VCS attempts to stop I/O fencing. As a result, the vxfen stop service times out and delays the system reboot.

**Workaround:** Perform the following steps to avoid this vxfen stop service timeout error.

#### To avoid the vxfen stop service timeout error

1 Stop VCS. On any node in the cluster, run the following command:

```
# hastop -all
```

2 Reboot the systems:

# shutdown -i6 -g0 -y

#### CP server repetitively logs unavailable IP addresses (2530864)

If coordination point server (CP server) fails to listen on any of the IP addresses that are mentioned in the vxcps.conf file or that are dynamically added using the command line, then CP server logs an error at regular intervals to indicate the failure. The logging continues until the IP address is bound to successfully.

```
CPS ERROR V-97-51-103 Could not create socket for host
10.209.79.60 on port 14250
CPS ERROR V-97-1400-791 Coordination point server could not
open listening port = [10.209.79.60]:14250
Check if port is already in use.
```

**Workaround:** Remove the offending IP address from the listening IP addresses list using the rm port action of the cpsadm command.

See the Symantec Storage Foundation Cluster File System High Availability Administrator's Guide for more details.

# Fencing port b is visible for few seconds even if cluster nodes have not registered with CP server (2415619)

Even if the cluster nodes have no registration on the CP server and if you provide coordination point server (CP server) information in the vxfenmode file of the cluster nodes, and then start fencing, the fencing port b is visible for a few seconds and then disappears.

**Workaround:** Manually add the cluster information to the CP server to resolve this issue. Alternatively, you can use installer as the installer adds cluster information to the CP server during configuration.

# The cpsadm command fails if LLT is not configured on the application cluster (2583685)

The <code>cpsadm</code> command fails to communicate with the coordination point server (CP server) if LLT is not configured on the application cluster node where you run the <code>cpsadm</code> command. You may see errors similar to the following:

```
# cpsadm -s 10.209.125.200 -a ping_cps
CPS ERROR V-97-1400-729 Please ensure a valid nodeid using
environment variable
CPS_NODEID
CPS ERROR V-97-1400-777 Client unable to communicate with CPS.
```

However, if you run the <code>cpsadm</code> command on the CP server, this issue does not arise even if LLT is not configured on the node that hosts CP server. The <code>cpsadm</code> command on the CP server node always assumes the LLT node ID as 0 if LLT is not configured.

According to the protocol between the CP server and the application cluster, when you run the <code>cpsadm</code> on an application cluster node, <code>cpsadm</code> needs to send the LLT node ID of the local node to the CP server. But if LLT is unconfigured temporarily, or if the node is a single-node VCS configuration where LLT is not configured, then the <code>cpsadm</code> command cannot retrieve the LLT node ID. In such situations, the <code>cpsadm</code> command fails.

Workaround: Set the value of the CPS\_NODEID environment variable to 255. The Cpsadm command reads the CPS\_NODEID variable and proceeds if the command is unable to get LLT node ID from LLT.

# When I/O fencing is not up, the svcs command shows VxFEN as online (2492874)

Solaris 10 SMF marks the service status based on the exit code of the start method for that service. The VxFEN start method executes the vxfen-startup script in the

background and exits with code 0. Hence, if the vxfen-startup script subsequently exits with failure then this change is not propagated to SMF. This behavior causes the svcs command to show incorrect status for VxFEN.

Workaround: Use the vxfenadm command to verify that I/O fencing is running.

# In absence of cluster details in CP server, VxFEN fails with pre-existing split-brain message (2433060)

When you start server-based I/O fencing, the node may not join the cluster and prints error messages in logs similar to the following:

In the /var/VRTSvcs/log/vxfen/vxfen.log file:

VXFEN vxfenconfig ERROR V-11-2-1043 Detected a preexisting split brain. Unable to join cluster.

In the /var/VRTSvcs/log/vxfen/vxfen.log file:

```
operation failed. CPS ERROR V-97-1400-446 Un-authorized user cpsclient@sys1, domaintype vx; not allowing action
```

The vxfend daemon on the application cluster queries the coordination point server (CP server) to check if the cluster members as seen in the GAB membership are registered with the CP server. If the application cluster fails to contact the CP server due to some reason, then fencing cannot determine the registrations on the CP server and conservatively assumes a pre-existing split-brain.

**Workaround:** Before you attempt to start VxFEN on the application cluster, ensure that the cluster details such as cluster name, UUID, nodes, and privileges are added to the CP server.

# The vxfenswap utility does not detect failure of coordination points validation due to an RSH limitation (2531561)

The vxfenswap utility runs the vxfenconfig -o modify command over RSH or SSH on each cluster node for validation of coordination points. If you run the vxfenswap command using RSH (with the -n option), then RSH does not detect the failure of validation of coordination points on a node. From this point, vxfenswap proceeds as if the validation was successful on all the nodes. But, it fails at a later stage when it tries to commit the new coordination points to the VxFEN driver. After the failure, it rolls back the entire operation, and exits cleanly with a non-zero error code. If you run vxfenswap using SSH (without the -n option), then SSH detects the failure of validation of coordination of points correctly and rolls back the entire operation immediately.

Workaround: Use the vxfenswap utility with SSH (without the -n option).

### Fencing does not come up on one of the nodes after a reboot (2573599)

If VxFEN unconfiguration has not finished its processing in the kernel and in the meantime if you attempt to start VxFEN, you may see the following error in the /var/VRTSvcs/log/vxfen/vxfen.log file:

VXFEN vxfenconfig ERROR V-11-2-1007 Vxfen already configured

However, the output of the gabconfig -a command does not list port b. The vxfenadm -d command displays the following error:

VXFEN vxfenadm ERROR V-11-2-1115 Local node is not a member of cluster!

Workaround: Start VxFEN again after some time.

### Server-based fencing comes up incorrectly if default port is not mentioned (2403453)

When you configure fencing in customized mode and do no provide default port, fencing comes up. However, the vxfenconfig -1 command output does not list the port numbers.

**Workaround:** Retain the "port=<port\_value>" setting in the /etc/vxfenmode file, when using customized fencing with at least one CP server. The default port value is 14250.

### Secure CP server does not connect from localhost using 127.0.0.1 as the IP address (2554981)

The cpsadm command does not connect to the secure CP server on the localhost using 127.0.0.1 as the IP address.

**Workaround:** Connect the secure CP server using any of the virtual IPs that is configured with the CP server and is plumbed on the local node.

#### Unable to customize the 30-second duration (2551621)

When the vxcpserv process is not able to bind to an IP address during startup, it attempts to bind to that IP address at an interval of 30 seconds. This interval is not configurable.

Workaround: There is no workaround for this issue.

### CP server configuration fails while setting up secure credentials for CP server hosted on an SFHA cluster (2621029)

When you configure CP server using the configure\_cps.pl utility, the configuration fails while setting up secure credentials for CP server that is hosted on an SFHA cluster. You may see the following error:

```
Creating softlink to credential directory /etc/VRTScps/db/CPSERVER
on node nodename.
Unable to connect to node nodename using /usr/bin/ssh.
Please configure ssh communication and retry. Exiting.
```

Workaround: You can use any of the following options:

- Before running the configure\_cps.pl utility, change the default shell for root user to either KSH or bash.
- Perform the following steps after running the configure\_cps.pl utility on each node of the cluster:
  - Manually remove the old credential directory or softlink. For example:

# rm -rf /var/VRTSvcs/vcsauth/data/CPSERVER

• Create a new soft-link to the shared location of the credential directory:

```
# ln -s path_of_CP_server_credential_directory \
    /var/VRTSvcs/vcsauth/data/CPSERVER
```

Start the CPSSG service group:

# hagrp -online CPSSG -any

### The cpsadm command fails after upgrading CP server to 6.0 or above in secure mode (2846727)

The cpsadm command may fail after you upgrade coordination point server (CP server) to 6.0 in secure mode. If the old VRTSat package is not removed from the system, the cpsadm command loads the old security libraries present on the system. As the installer runs the cpsadm command on the CP server to add or upgrade the SFCFSHA cluster (application cluster), the installer also fails.

**Workaround:** To resolve this issue, perform the following procedure on all of the nodes of the CP server:

1 Rename cpsadm to cpsadmbin:

```
# mv /opt/VRTScps/bin/cpsadm /opt/VRTScps/bin/cpsadmbin
```

2 Create a file /opt/VRTScps/bin/cpsadm with the following content:

```
#!/bin/sh
EAT_USE_LIBPATH="/opt/VRTScps/lib"
export EAT_USE_LIBPATH
/opt/VRTScps/bin/cpsadmbin "$@"
```

- 3 Change the permissions of the new file to 775:
  - # chmod 755 /opt/VRTScps/bin/cpsadm

# Common product installer cannot setup trust between a client system on release version 5.1SP1 and a server on release version 6.0 or later [3226290]

The issue exists because the VCS 5.1SP1 release version does not support separate directories for truststores. However, VCS version 6.0 and later support separate directories for truststores. Because of this mismatch in support for truststores, you cannot set up trust between client systems and servers.

**Workaround:** Set up trust manually between the coordination point server and client systems using the cpsat or vcsat command so that the servers and client systems can communicate in a secure mode.

### Hostname and username are case sensitive in CP server (2846392)

The hostname and username on the CP server are case sensitive. The hostname and username used by fencing to communicate with CP server must be in same case as present in CP server database, else fencing fails to start.

**Workaround:** Make sure that the same case is used in the hostname and username on the CP server.

### Fencing may show the RFSM state as replaying for some nodes in the cluster (2555191)

Fencing based on coordination point clients in Campus cluster environment may show the RFSM state as replaying for some nodes in the cluster.

#### Workaround:

Restart fencing on the node that shows RFSM state as replaying.

## CoordPoint agent does not report the addition of new disks to a Coordinator disk group [2727672]

The LevelTwo monitoring of the CoordPoint agent does not report a fault even if the constituent of a coordinator disk group changes due to addition of new disks in the coordinator disk group

Workaround: There is no workaround for this issue.

# Coordination point server-based fencing may fail if it is configured on 5.1SP1RP1 using 6.0.1 coordination point servers (2824472)

The 5.1SP1 installer (CPI) cannot set up trust between a 5.1SP1 client and a 6.0 or later server, because there are no separate directories for truststores in the 5.1SP1. When trust cannot be setup, the 5.1SP1 installer cannot configure 5.1SP1 clients to work with 6.0 or later CPS in secure mode.

#### Workaround:

Set up trust manually between the CPS and clients using the cpsat or the vcsat command. After that, CPS and client will be able to communicate properly in the secure mode.

# The upper bound value of FaultTolerance attribute of CoordPoint agent should be less than the majority of the coordination points. (2846389)

The upper bound value of FaultTolerance attribute of CoordPoint agent should be less than the majority of the coordination points. Currently this value is less than the number of coordination points.

# The vxfenswap utility deletes comment lines from the /etc/vxfemode file, if you run the utility with hacli option (3318449)

The vxfenswap utility uses RSH, SSH, or hacli protocol to communicate with peer nodes in the cluster. When you use vxfenswap to replace coordination disk(s) in disk-based fencing, vxfenswap copies /etc/vxfenmode (local node) to /etc/vxfenmode (remote node).

With the hacli option, the utility removes the comment lines from the remote /etc/vxfenmode file, but, it retains comments in the local /etc/vxfenmode file.

**Workaround**: Copy the comments manually from local /etc/vxfenmode to remote nodes.

# When you configure CP server only for HTTPS-based communication, the <code>engine\_A.log</code> displays a misleading message (3321101)

The <code>engine\_A.log</code> file displays the following message when you configure CP server only for HTTPS-based communication but not for IPM-based communication.

No VIP for IPM specified in /etc/vxcps.conf

Workaround: Ignore the message.

### The CoordPoint agent faults after you detach or reattach one or more coordination disks from a storage array (3317123)

After you detach or reattach a coordination disk from a storage array, the CoordPoint agent may fault because it reads an older value stored in the I/O fencing kernel module.

**Workaround:** Run the vxfenswap utility to refresh the registration keys on the coordination points for both server-based I/O fencing and disk-based I/O fencing. But, even if the registrations keys are not lost, you must run the vxfenswap utility to refresh the coordination point information stored in the I/O fencing kernel module.

For more information on refreshing registration keys on the coordination points for server-based and disk-based I/O fencing, refer to the *Symantec Cluster Server Administrator's Guide*.

#### Fencing configuration fails if SysDownPolicy is set to AutoDisableNoOffline in online service groups [3335137]

If SysDownPolicy of one or more online service groups is configured to AutoDisableNoOffline, fencing configurations such as server-based, disk-based and disable mode fail. Since the service groups is configured with SysDownPolicy = { AutoDisableNoOffline }, stopping VCS fails which leads to the failure of fencing configuration.

Workaround: When configuring fencing and before stopping VCS, you must offline the service groups configured with SysDownPolicy = { AutoDisableNoOffline } manually.

# CP server does not allow adding and removing HTTPS virtual IP or ports when it is running [3322154]

CP server does not support adding and removing HTTPS virtual IPs or ports while the CP server is running. However, You can add or remove the IPM virtual IPs or ports.

**Workaround:** No workaround. If you want to add a new virtual IP for HTTPS, you must follow the entire manual procedure for generating HTTPS certificate for the CP server (server.crt), as documented in the *Symantec Cluster Server Installation Guide*.

# The ${\tt vxfentsthdw}$ utility may not run on systems installed with partial SFHA stack [3333914]

The vxfentsthdw utility runs if the SFHA stack and VCS are fully installed with properly configured SF and VxVM. It also runs if the entire SFHA stack and VCS are not installed. However, partial installs where SF is installed and configured but VCS is not installed is not supported. The utility will display an error with the -g or -c options.

**Workaround:** Install VRTSvxfen package, then run the utility from either the install media or from the /opt/VRTSvcs/vxfen/bin/ location.

# When a client node goes down, for reasons such as node panic, I/O fencing does not come up on that client node after node restart (3341322)

This issue happens when one of the following conditions is true:

- Any of the CP servers configured for HTTPS communication goes down.
- The CP server service group in any of the CP servers configured for HTTPS communication goes down.
- Any of the VIPs in any of the CP servers configured for HTTPS communication goes down.

When you restart the client node, fencing configuration starts on the node. The fencing daemon, vxfend, invokes some of the fencing scripts on the node. Each of these scripts has a timeout value of 120 seconds. If any of these scripts fails, fencing configuration fails on that node.

Some of these scripts use cpsadm commands to communicate with CP servers. When the node comes up, cpsadm commands try to connect to the CP server using VIPs for a timeout value of 60 seconds. So, if the multiple cpsadm commands that are run within a single script exceed the timeout value, then the total timeout value exceeds 120 seconds, which causes one of the scripts to time out. Hence, I/O fencing does not come up on the client node.

Note that this issue does not occur with IPM-based communication between CP server and client clusters.

Workaround: Fix the CP server.

# Symantec Storage Foundation for Databases (SFDB) tools known issues

The following are known issues in this release of Symantec Storage Foundation for Databases (SFDB) tools.

#### SFDB commands do not work in IPV6 environment (2619958)

In IPV6 environment, SFDB commands do not work for SFCFSHA. There is no workaround at this point of time.

#### Attempt to use SmartTier commands fails (2332973)

The attempts to run SmartTier commands such as <code>dbdst\_preset\_policy</code> ordbdst file move fail with the following error:

```
fsppadm: ERROR: V-3-26551: VxFS failure on low level mechanism with message - Device or resource busy
```

This error occurs if a sub-file SmartTier command such as <code>dbdst\_obj\_move</code> has been previously run on the file system.

There is no workaround for this issue. You cannot use file-based SmartTier and sub-file SmartTier simultaneously.

### Attempt to use certain names for tiers results in error (2581390)

If you attempt to use certain names for tiers, the following error message is displayed:

SFORA dbdst classify ERROR V-81-6107 Invalid Classname BALANCE

This error occurs because the following names are reserved and are not permitted as tier names for SmartTier:

- BALANCE
- CHECKPOINT

#### METADATA

#### Workaround

Use a name for SmartTier classes that is not a reserved name.

### Clone operation failure might leave clone database in unexpected state (2512664)

If the clone operation fails, it may leave the clone database in an unexpected state. Retrying the clone operation might not work.

#### Workaround

If retrying does not work, perform one of the following actions depending on the point-in-time copy method you are using:

- For FlashSnap, resync the snapshot and try the clone operation again.
- For FileSnap and Database Storage Checkpoint, destroy the clone and create the clone again.
- For space-optimized snapshots, destroy the snapshot and create a new snapshot.

Contact Symantec support if retrying using the workaround does not succeed.

### Upgrading Symantec Storage Foundation for Databases (SFDB) tools from 5.0.x to 6.1 (2184482)

The  $sfua_rept_migratecommand$  results in an error message after upgrading SFHA or SF for Oracle RAC version 5.0 to SFHA or SF for Oracle RAC 6.1.

When upgrading from SFCFSHA version 5.0 to SFCFSHA 6.1 the S\*vxdbms3 startup script is renamed to NO\_S\*vxdbms3. The S\*vxdbms3 startup script is required by sfua\_rept\_upgrade. Thus when sfua\_rept\_upgrade is run, it is unable to find the S\*vxdbms3 startup script and gives the error message:

```
/sbin/rc3.d/S*vxdbms3 not found
SFORA sfua_rept_migrate ERROR V-81-3558 File: is missing.
SFORA sfua rept migrate ERROR V-81-9160 Failed to mount repository.
```

#### Workaround

Before running  $sfua_rept_migrate$ , rename the startup script NO\_S\*vxdbms3 to S\*vxdbms3.

### Clone command fails if PFILE entries have their values spread across multiple lines (2844247)

If you have a parameter, such as <code>log\_archive\_dest\_1</code>, in single line in the <code>init.ora file</code>, then <code>dbed\_vmclonedb</code> works but <code>dbed\_vmcloneb</code> fails if you put in multiple lines for parameter.

**Workaround:** Edit the PFILE to arrange the text so that the parameter values are on a single line. If the database uses a spfile and some parameter values are spread across multiple lines, then use the Oracle commands to edit the parameter values such as they fit in a single line.

#### Workaround

There is no workaround for this issue.

### Data population fails after datafile corruption, rollback, and restore of offline checkpoint (2869259)

Sometimes when a datafile gets corrupted below its reservation size, the rollback may not pass and the file may not be rolled back correctly.

There is no workround at this point of time.

# Checkpoint clone fails if the archive log destination is same as the datafiles destination (2869266)

Checkpoint cloning fails if the archive log destination is the same as the datafiles destination. The error is similar to:

```
Use of uninitialized value $path in hash element
at /opt/VRTSdbed/lib/perl/DBED/CkptOracle.pm line 121.
Use of uninitialized value $path in concatenation (.) or string
at /opt/VRTSdbed/lib/perl/DBED/CkptOracle.pm line 124.
Use of uninitialized value $path in pattern match (m//)
at /opt/VRTSdbed/lib/perl/DBED/CkptOracle.pm line 126.
```

SFDB vxsfadm ERROR V-81-0564 Oracle returned error.

Reason: ORA-02236: invalid file name (DBD ERROR: error possibly near <\*> indicator at char 172 in 'CREATE CONTROLFILE REUSE SET DATABASE 'TClone03' RESETLOGS NOARCHIVELOG

**Workaround:** For the 6.1 release, create distinct archive and datafile mounts for the checkpoint service.

# FileSnap detail listing does not display the details of a particular snap (2846382)

FileSnap does not support displaying a detailed listing of a snapshot or clone. FileSnap only supports displaying a summary of all the snapshots or clones. For example, for the CLI vxsfadm -s filesnap -a oracle --name=snap1 -o list, a summary listing all the snapshots is displayed, instead of a detailed listing of a particular snapshot.

Workaround: There is no workaround for this issue.

# Flashsnap clone fails under some unusual archivelog configuration on RAC (2846399)

In a RAC environment, when using FlashSnap, the archive log destination to snapshot must be a shared path, and must be the same across all the nodes. Additionally, all nodes must use the same archive log configuration parameter to specify the archive log destination. Configurations similar to the following are not supported:

```
tpccl.log_archive_dest_1='location=/tpcc_arch'
tpcc2.log_archive_dest_2='location=/tpcc_arch'
tpcc3.log_archive_dest_3='location=/tpcc_arch'
```

Where tpcc1, tpcc2, and tpcc3 are the names of the RAC instances and /tpcc\_arch is the shared archive log destination.

**Workaround:** To use FlashSnap, modify the above configuration to \*.log\_archive\_dest\_1='location=/tpcc\_arch'. For example,

```
tpccl.log_archive_dest_1='location=/tpcc_arch'
tpcc2.log_archive_dest_1='location=/tpcc_arch'
tpcc3.log_archive_dest_1='location=/tpcc_arch'
```

# 'vxdbd' process is online after Flash archive installation (2869269)

After a Flash archive installation of the SF stack, the wxdbd process is up, even if the stack is not configured.

Workaround: You can ignore, or stop the vxdbd process using the /opt/VRTSdbed/common/bin/vxdbdctrl stop**command**.

# sfua\_rept\_migrate fails after phased SF Oracle RAC upgrade from 5.0MP3RP5 to 6.0.1 (2874322)

Command sfua\_rept\_migrate sometimes gives an error when upgrading to 6.0.1, and fails to unmount the repository volume. The error message is similar to:

```
# ./sfua_rept_migrate
Mounting SFUA Sybase ASA repository.
Unmounting SFUA Sybase ASA repository.
UX:vxfs umount: ERROR: V-3-26388: file system /rep has been mount
locked
SFORA sfua_rept_migrate ERROR V-81-5550 umount /dev/vx/dsk/repdg/repvol
failed.
SFORA sfua rept migrate ERROR V-81-9162 Failed to umount repository.
```

**Workaround:** The error does not hamper the upgrade. The repository migration works fine, but the old repository volume does not get unmounted. Unmount the mount using the manual option.

For example, use /opt/VRTS/bin/umount -o mntunlock=VCS /rep.

For more information, see TECH64812.

# The dbdst\_obj\_move(1M) command moves all the extents of a database table (3277003)

The  ${\tt dbdst_obj_move(1M)}$  command moves all the extents of a database table when:

- The dbdst obj move (1M) command is run from the CFS secondary node.
- The object is an Oracle database table (-t option)
- A range of extents is specified for movement to a target tier (-s and -e options). The dbdst\_obj\_move (1M) command moves all extents of the specified table to a target tier when the extent size is greater than or equal to 32768. However, the expectation is to move only a specified range of extents.

Workaround: Run the dbdst\_obj\_move (1M) command from the CFS primary node.

Use the fsclustadm showprimary *<mountpoint>* and fsclustadm idtoname *<nodeid>*commands to determine the mode of a CFS node.

## When you attempt to move all the extents of a table, the dbdst\_obj\_move(1M) command fails with an error (3260289)

When you attempt to move all the extents of a database table, which is spread across multiple mount-points in a single operation, the dbdst\_obj\_move(1M) command fails. The following error is reported:

```
bash-2.05b$ dbdst_obj_move -S sdb -H $ORACLE_HOME -t test3 -c MEDIUM
FSPPADM err : UX:vxfs fsppadm: WARNING: V-3-26543: File handling failure
on /snap_datadb/test03.dbf with message -
SFORA dst_obj_adm ERROR V-81-6414 Internal Error at fsppadm_err
```

**Note:** To determine if the table is spread across multiple mount-points, run the dbdst\_obj\_view(1M) command

**Workaround:** In the <code>dbdst\_obj\_move(1M)</code> command, specify the range of extents that belong to a common mount-point. Additionally, if your table is spread across "n" mount-points, then you need to run the <code>dbdst\_obj\_move(1M)</code> command "n" times with a different range of extents.

# The ReverseResyncBegin (RRBegin) operation with recovery option as AUTO fails (3076583)

The RRBegin operation with the recovery option as AUTO fails when you perform the following sequence of operations:

- 1 Validate the FlashSnap setup using the validate operation.
- 2 In the database, take the tablespace offline.
- 3 Perform a snapshot operation.
- 4 Bring the tablespace online which was taken offline in 2.
- 5 Perform the Reverse Resync Begin operation.

Note: This issue is encountered only with Oracle version 10gR2.

Workaround: Perform one of the following:

- Make sure to bring the tablespace online only after performing the RRBegin and RRCommit operations. Otherwise, perform the Reverse Resync Begin operation while the tablespace is in the offline mode.
- To recover a database, specify the recovery option as AUTO\_UNTIL\_SCN in the RRBegin operation.

## The ReverseResyncBegin (RRBegin) operation fails when performed on multiple snapshot configurations (3066532)

When you perform a Reverse Resync operation on multiple snapshot configurations, SFDB reports the following error message:

```
[oracle@dblxx64-3-vip3 ~]$ vxsfadm -a oracle -s flashsnap --name \
man -o rrbegin
```

```
SFDB vxsfadm ERROR V-81-0943 Repository already relocated to alternate location.
```

As per the Reverse Resync design, the first RRBegin operation relocates the SFDB repository to a backup location, and the ReverseResyncAbort and ReverseResyncCommit operations restore it to the original location. When the second RRBegin operation attempts to relocate the same repository which is already relocated, SFDB reports the error message.

**Workaround**: Make sure to perform the RRAbort or RRCommit operation using the snapshot configuration that is in the RRBegin state.

**Note:** You must complete Reverse Resync operations for a particular configuration before you start with another configuration.

# The ReverseResyncBegin (RRBegin) operation fails and reports an error message due to a missing binary control file (3157314)

When the RRBegin operation cannot find the binary control file that is used to recover a database instance, it reports the following error message:

```
[oracle@testbox ~]$ vxsfadm -a oracle -s flashsnap -name man -o rrbegin
```

```
SFDB vxsfadm ERROR V-81-0949 Binary Control file is not available for recovery purposes
```

This issue is observed in the third-mirror break-off type (FlashSnap) snapshots that are created using the older SFDB version, which did not include the binary control file in the snapshot images.

#### Workaround:

There is no workaround for this issue.

### Sometimes SFDB may report the following error message: SFDB remote or privileged command error (2869262)

While using SFDB tools, if you attempt to run commands, such as <code>dbed\_update</code> then you may observe the following error:

```
$ /opt/VRTSdbed/bin/dbed_update
No repository found for database faildb, creating new one.
SFDB vxsfadm ERROR V-81-0450 A remote or privileged command could not
be executed on swpa04
```

Reason: This can be caused by the host being unreachable or the vxdbd daemon not running on that host.

Action: Verify that the host swpa04 is reachable. If it is, verify that the vxdbd daemon is running using the /opt/VRTS/bin/vxdbdctrl status command, and start it using the /opt/VRTS/bin/vxdbdctrl start command if it is not running.

Workaround: There is no workaround for this issue.

### The information file that is generated after a DBED data collector operation reports an error (2795490)

When the VRTSexplorer DBED scripts use the old VRTSdbms3-specific scripts that are removed from the products, the information file reports the following error:

/opt/VRTSdbms3/vxdbms\_env.sh: cannot open [No such file or directory]

#### Workaround:

- 1 Run the cd /opt/VRTSspt/DataCollector/sort command. If this directory does not exist, run sh /opt/VRTSspt/DataCollector/\*.sh.
- 2 Run the cd

advanced/lib/VOS/v10/Collector/VxExpCollector/explorer\_scripts command.

3 In dbed\_rept\_sql, comment

\$VXDBMS\_DIR/vxdbms\_env.sh

Or

Replace \$VXDBMS\_DIR/vxdbms\_env.sh with

### Instant mode clone fails in RAC environment for all FSMs with data loading (3517782)

When you use the instant clone mode for RAC databases, the clone operation may fail during Oracle recovery. The issue is more likely to be seen when there is load activity on some of the RAC nodes.

Workaround: Use either online or offline snapshot mode.

#### Virtualization known issues

There are no new virtualization known issues in this release of Symantec Storage Foundation Cluster File System High Availability (SFCFSHA).

#### Software limitations

This section covers the software limitations of this release.

See the corresponding Release Notes for a complete list of software limitations related to that component or product.

See "Documentation" on page 113.

# Symantec Storage Foundation Cluster File System High Availability software limitations

The following are software limitations in this release of Symantec Storage Foundation Cluster File System High Availability.

# cfsmntadm command does not verify the mount options (2078634)

You must confirm the mount options are correct which are then passed to the <code>cfsmntadm</code> command. If the mount options are not correct, the mount fails and the CFSMount resource will not come online. You can check the VCS engine log file for any mount failure messages.

# Stale SCSI-3 PR keys remain on disk after stopping the cluster and deporting the disk group

When all nodes present in the SFCFSHA cluster are removed from the cluster, the SCSI-3 Persistent Reservation (PR) keys on the data disks may not get preempted. As a result, the keys may be seen on the disks after stopping the cluster or after the nodes have booted up. The residual keys do not impact data disk fencing as they will be reused or replaced when the nodes rejoin the cluster. Alternatively, the keys can be cleared manually by running the vxfenclearpre utility.

For more information on the vxfenclearpre utility, see the Symantec Storage Foundation Cluster File System High Availability Administrator's Guide.

#### Veritas File System software limitations

The following are software limitations in this release of Veritas File System.

#### Recommended limit of number of files in a directory

To maximize VxFS performance, do not exceed 100,000 files in the same directory. Use multiple directories instead.

# The vxlist command cannot correctly display numbers greater than or equal to 1 EB

The  ${\tt vxlist}$  command and all of the other commands that use the same library as the  ${\tt vxlist}$  command cannot correctly display numbers greater than or equal to 1 EB.

#### Limitations with delayed allocation for extending writes feature

The following limitations apply to the delayed allocation for extending writes feature:

- In the cases where the file data must be written to disk immediately, delayed allocation is disabled on that file. Examples of such cases include Direct I/O, concurrent I/O, FDD/ODM access, and synchronous I/O.
- Delayed allocation is not supported on memory mapped files.
- Delayed allocation is not supported with BSD quotas. When BSD quotas are enabled on a file system, delayed allocation is turned off automatically for that file system.
- Delayed allocation is not supported for shared mounts in a cluster file system.

# FlashBackup feature of NetBackup 7.5 (or earlier) does not support disk layout Version 8, 9, or 10

The FlashBackup feature of NetBackup 7.5 (or earlier) does not support disk layout Version 8, 9, or 10.

# Compressed files that are backed up using NetBackup 7.1 or prior become uncompressed when you restore the files

The NetBackup 7.1 release and prior does not support the file compression feature. If you back up compressed files using NetBackup 7.1 or a prior release, the files become uncompressed when you restore the files.

#### Veritas Volume Manager software limitations

The following are software limitations in this release of Veritas Volume Manager.

#### Converting a multi-pathed disk

When converting a multi-pathed disk that is smaller than 1 TB from a VTOC label to an EFI label, you must issue the format -e command for each path. For example, if a node has two paths, clt2d0s2 and c2tsd0s2, you must run the format -e command on each of the two paths.

### SFCFSHA does not support thin reclamation of space on a linked mirror volume (2729563)

The thin reclamation feature does not support thin reclamation for a linked mirror volume.

# Thin reclamation requests are not redirected even when the ioship policy is enabled (2755982)

Reclamation requests fail from nodes that do not have local connectivity to the disks, even when the ioship policy is enabled. Reclamation I/Os are not redirected to another node.

#### Veritas Operations Manager does not support disk, disk group, and volume state information related to CVM I/O shipping feature (2781126)

The Veritas Operations Manager (VOM) does not support disk, disk group, and volume state information related to the I/O shipping feature introduced in this release of Cluster Volume Manager. New states such as Ifailed, Imissing or LDISABLED are introduced when I/O shipping is active because of storage disconnectvity.

# Snapshot configuration with volumes in shared disk groups and private disk groups is not supported

A snapshot configuration with volumes in the shared disk groups and private disk groups is not a recommended configuration. In this release, this configuration is not supported.

#### DMP settings for NetApp storage attached environment

To minimize the path restoration window and maximize high availability in the NetApp storage attached environment, change the default values for the DMP tunable parameters.

Table 1-13 describes the DMP tunable parameters and the new values.

| Parameter name       | Definition               | New value    | Default value |
|----------------------|--------------------------|--------------|---------------|
| dmp_restore_interval | DMP restore daemon cycle | 60 seconds.  | 300 seconds.  |
| dmp_path_age         | DMP path aging tunable   | 120 seconds. | 300 seconds.  |

 Table 1-13
 DMP settings for NetApp storage attached environment

The change is persistent across reboots.

#### To change the tunable parameters

- 1 Issue the following commands:
  - # vxdmpadm settune dmp\_restore\_interval=60
  - # vxdmpadm settune dmp\_path\_age=120
- 2 To verify the new settings, use the following commands:
  - # vxdmpadm gettune dmp\_restore\_interval

```
# vxdmpadm gettune dmp_path_age
```

### Storage reclamation does not happen on volumes with break-off snapshot (2798523)

In this release, storage reclamation on a volume is prevented when it has a break-off type snapshot. If storage reclamation is allowed on such volumes, it can lead to the following undesired situation. Instant snapshot operations, including vxsnap refresh and vxsnap restore operations, lead to full synchronization of either the snapshot or the primary volume depending on the operation.

In this release, if the volume has a snapshot, the storage reclamation is silently prevented. The physical storage is not reduced. The reclaim command reports that the reclamation is done on the disks but the actual storage is not reclaimed for volumes with snapshots:

```
# vxdisk -o full reclaim dg1
Reclaiming storage on:
Disk xiv0_617 : Done.
Disk xiv0_616 : Done.
Disk xiv0_618 : Done.
Disk xiv0_612 : Done.
Disk xiv0_613 : Done.
Disk xiv0_614 : Done.
Disk xiv0_615 : Done
```

As shown in the following example output, the storage is not actually reclaimed.

#### # vxdisk -o thin list

| DEVICE   | SIZE(MB) | PHYS_ALLOC (MB) | GROUP | TYPE     |
|----------|----------|-----------------|-------|----------|
| xiv0_612 | 19313    | 2101            | dg1   | thinrclm |
| xiv0_613 | 19313    | 2108            | dg1   | thinrclm |
| xiv0_614 | 19313    | 35              | dg1   | thinrclm |
| xiv0_615 | 19313    | 32              | dg1   | thinrclm |

| xiv0_616 | 19313 | 31 | dg1 | thinrclm |
|----------|-------|----|-----|----------|
| xiv0_617 | 19313 | 31 | dg1 | thinrclm |
| xiv0_618 | 19313 | 31 | dg1 | thinrclm |

# When an I/O domain fails, the vxdisk scandisks or vxdctl enable command take a long time to complete (2791127)

When an I/O domain fails, the vxdisk scandisks or vxdctl enable from the logical domain (LDOM) guest take a long time to complete. vdc\_ioctls like DKIOCGGEOM and DKIOCINFO also take more time to return. These issues seem to be due to retry operations performed at the Solaris operating system layer.

Reducing the vdc\_timeout value to lower value might help to bring down time. Dynamic multi-pathing (DMP) code is optimized to avoid making such  $vdc_ioctl$  calls in an LDOM guest environment as much possible. This change considerably reduces delays.

A complete resolution to this issue may require changes at the Solaris operating system level.

# A 1 TB disk that is not labeled using operating system commands goes into an error state after the vxconfigd daemon is restarted

A 1 TB disk that is not labeled using operating system commands goes into an error state after the vxconfigd daemon is restarted.vxconfigd daemon is restarted.

Currently, a solution from the vendor is not available.

#### **Replication software limitations**

The following are replication software limitations in this release of Symantec Storage Foundation Cluster File System High Availability.

#### VVR Replication in a shared environment

Currently, replication support is limited to 8-node cluster applications.

#### VVR IPv6 software limitations

VVR does not support the following Internet Protocol configurations:

 A replication configuration from an IPv4-only node to an IPv6-only node and from an IPv6-only node to an IPv4-only node is not supported, because the IPv6-only node has no IPv4 address configured on it and therefore VVR cannot establish communication between the two nodes.

- A replication configuration in which an IPv4 address is specified for the local\_host attribute of a primary RLINK and an IPv6 address is specified for the remote host attribute of the same RLINK.
- A replication configuration in which an IPv6 address is specified for the local\_host attribute of a primary RLINK and an IPv4 address is specified for the remote\_host attribute of the same RLINK.
- IPv6 is not supported in a CVM and VVR cluster where some nodes in the cluster are IPv4-only and other nodes in the same cluster are IPv6-only, or all nodes of a cluster are IPv4-only and all nodes of a remote cluster are IPv6-only.
- VVR does not support Edge and NAT-PT routers that facilitate IPv4 and IPv6 address translation.

#### VVR support for replicating across Storage Foundation versions

VVR supports replication between Storage Foundation 6.1 and the prior major releases of Storage Foundation (6.0 and 6.0.1). Replication between versions is supported for disk group versions 170, 180, and 190 only. Both the Primary and Secondary hosts must be using a supported disk group version.

#### Limitations related to I/O fencing

This section covers I/O fencing-related software limitations.

# Preferred fencing limitation when VxFEN activates RACER node re-election

The preferred fencing feature gives preference to more weighted or larger subclusters by delaying the smaller subcluster. This smaller subcluster delay is effective only if the initial RACER node in the larger subcluster is able to complete the race. If due to some reason the initial RACER node is not able to complete the race and the VxFEN driver activates the racer re-election algorithm, then the smaller subcluster delay is offset by the time taken for the racer re-election and the less weighted or smaller subcluster could win the race. This limitation though not desirable can be tolerated.

#### Stopping systems in clusters with I/O fencing configured

The I/O fencing feature protects against data corruption resulting from a failed cluster interconnect, or "split brain." See the *Symantec Cluster Server Administrator's Guide* for a description of the problems a failed interconnect can create and the protection I/O fencing provides.

In a cluster using SCSI-3 based fencing, I/O fencing implements data protection by placing the SCSI-3 PR keys on both the data disks and coordinator disks. In a cluster using CP server-based fencing, I/O fencing implements data protection by placing the SCSI-3 PR keys on data disks and similar registrations on CP server. The VCS administrator must be aware of several operational changes needed when working with clusters protected by I/O fencing. Specific shutdown procedures ensure keys are removed from coordination points and data disks to prevent possible difficulties with subsequent cluster startup.

Using the reboot command rather than the shutdown command bypasses shutdown scripts and can leave keys on the coordination points and data disks. Depending on the order of reboot and subsequent startup events, the cluster may warn of a possible split brain condition and fail to start up.

**Workaround:** Use the shutdown -r command on one node at a time and wait for each node to complete shutdown.

# Uninstalling VRTSvxvm causes issues when VxFEN is configured in SCSI3 mode with dmp disk policy (2522069)

When VxFEN is configured in SCSI3 mode with dmp disk policy, the DMP nodes for the coordinator disks can be accessed during system shutdown or fencing arbitration. After uninstalling VRTSvxvm package, the DMP module will no longer be loaded in memory. On a system where VRTSvxvm package is uninstalled, if VxFEN attempts to access DMP devices during shutdown or fencing arbitration, the system panics.

# Symantec Storage Foundation for Databases (SFDB) tools software limitations

The following are the SFDB tools software limitations in this release.

#### Oracle Data Guard in an Oracle RAC environment

SFDB tools cannot be used with RAC standby databases. SFDB tools can still be used with the primary database, even in a Data Guard Oracle RAC environment.

#### Upgrading to Oracle 10.2.0.5 is required if using SFDB tools

If you are running Oracle version 10.2.0.4 and upgrading a Storage Foundation product with SFDB tools to 6.1, you must upgrade the Oracle binaries and database to version 10.2.0.5, before upgrading to 6.1.

#### Parallel execution of vxsfadm is not supported (2515442)

Only one instance of the vxsfadm command can be run at a time. Running multiple instances of vxsfadm at a time is not supported.

# Creating point-in-time copies during database structural changes is not supported (2496178)

SFDB tools do not support creating point-in-time copies while structural changes to the database are in progress, such as adding or dropping tablespaces and adding or dropping data files.

However, once a point-in-time copy is taken, you can create a clone at any time, regardless of the status of the database.

#### Documentation

Product guides are available in the PDF format on the software media in the /docs/product\_name directory. Additional documentation is available online.

Make sure that you are using the current version of documentation. The document version appears on page 2 of each guide. The publication date appears on the title page of each document. The latest product documentation is available on the Symantec website.

http://sort.symantec.com/documents

#### Documentation set

Each product in the Storage Foundation and High Availability Solutions product line includes release notes, an installation guide, and additional documents such as administration and agent guides. In most cases, you may also need to refer to the documentation for the product's components.

The SFHA Solutions documents describe functionality and solutions that apply across the product line. These documents are relevant whichever SFHA Solutions product you use.

**Note:** The GNOME PDF Viewer is unable to view Symantec documentation. You must use Adobe Acrobat to view the documentation.

# Symantec Storage Foundation Cluster File System High Availability documentation

 Table 1-14 lists the documentation for Symantec Storage Foundation Cluster File

 System High Availability.

The SFHA Solutions documents describe functionality and solutions relevant to the SFCFSHA product.

See Table 1-16 on page 115.

 Table 1-14
 Symantec Storage Foundation Cluster File System High Availability documentation

| Document title                                                                                | File name                | Description                                                                                                    |
|-----------------------------------------------------------------------------------------------|--------------------------|----------------------------------------------------------------------------------------------------|
| Symantec Storage Foundation Cluster<br>File System High Availability Release<br>Notes         | sfcfs_notes_61_sol.pdf   | Provides release information such as<br>system requirements, changes, fixed<br>incidents, known issues, and<br>limitations of the product. |
| Symantec Storage Foundation Cluster<br>File System High Availability<br>Installation Guide    | sfcfs_install_61_sol.pdf | Provides information required to install the product.                                                                                      |
| Symantec Storage Foundation Cluster<br>File System High Availability<br>Administrator's Guide | sfcfs_admin_61_sol.pdf   | Provides information required for administering the product.                                                                               |

#### Symantec Cluster Server documentation

Table 1-15 lists the documents for Symantec Cluster Server.

| Table 1-15 |
|------------|
|------------|

**15** Symantec Cluster Server documentation

| Title                                            | File name              | Description                                                                                                    |
|--------------------------------------------------|------------------------|----------------------------------------------------------------------------------------------------|
| Symantec Cluster Server Release<br>Notes         | vcs_notes_61_sol.pdf   | Provides release information such as<br>system requirements, changes, fixed<br>incidents, known issues, and limitations<br>of the product. |
| Symantec Cluster Server Installation Guide       | vcs_install_61_sol.pdf | Provides information required to install the product.                                                                                      |
| Symantec Cluster Server<br>Administrator's Guide | vcs_admin_61_sol.pdf   | Provides information required for administering the product.                                                                               |

| Title                                                                                                    | File name                       | Description                                                                                                    |
|----------------------------------------------------------------------------------------------------|---------------------------------|----------------------------------------------------------------------------------------------------|
| Symantec Cluster Server Bundled<br>Agents Reference Guide                                                                                  | vcs_bundled_agents_61_sol.pdf   | Provides information about bundled agents, their resources and attributes, and more related information.                              |
| Symantec Cluster Server Agent<br>Developer's Guide<br>(This document is available online<br>only.)                                         | vcs_agent_dev_61_unix.pdf       | Provides information about the various<br>Symantec agents and procedures for<br>developing custom agents.                             |
| Symantec Cluster Server Application<br>Note: Dynamic Reconfiguration for<br>Oracle Servers<br>(This document is available online<br>only.) | vcs_dynamic_reconfig_61_sol.pdf | Provides information on how to perform<br>dynamic reconfiguration operations on<br>VCS clustered system domains of Oracle<br>servers. |
| Symantec Cluster Server Agent for DB2 Installation and Configuration Guide                                                                 | vcs_db2_agent_61_sol.pdf        | Provides notes for installing and configuring the DB2 agent.                                                                          |
| Symantec Cluster Server Agent for<br>Oracle Installation and Configuration<br>Guide                                                        | vcs_oracle_agent_61_sol.pdf     | Provides notes for installing and configuring the Oracle agent.                                                                       |
| Symantec Cluster Server Agent for<br>Sybase Installation and Configuration<br>Guide                                                        | vcs_sybase_agent_61_sol.pdf     | Provides notes for installing and configuring the Sybase agent.                                                                       |

 Table 1-15
 Symantec Cluster Server documentation (continued)

# Symantec Storage Foundation and High Availability Solutions products documentation

 Table 1-16 lists the documentation for Symantec Storage Foundation and High

 Availability Solutions products.

Table 1-16Symantec Storage Foundation and High Availability Solutions<br/>products documentation

| Document title                                                                               | File name | Description                                                                  |
|----------------------------------------------------------------------------------------------|-----------|------------------------------------------------------------------------------|
| Symantec Storage Foundation and<br>High Availability Solutions—What's<br>new in this release |           | Provides information about the new features and enhancements in the release. |
| (This document is available online.)                                                         |           |                                                                              |

| products documentation (continued)                                                                                                    |                                    |                                                                                                    |  |  |
|----------------------------------------------------------------------------------------------------|------------------------------------|----------------------------------------------------------------------------------------------------|--|--|
| Document title                                                                                                    | File name                          | Description                                                                                                    |  |  |
| Symantec Storage Foundation and<br>High Availability Solutions Getting<br>Started Guide                                                          | getting_started.pdf                | Provides a high-level overview of installing<br>Symantec products using the Veritas<br>script-based installer. The guide is useful<br>for new users and returning users that want<br>a quick refresher.                                       |  |  |
| Symantec Storage Foundation and<br>High Availability Solutions Solutions<br>Guide                                                                | sfhas_solutions_61_sol.pdf         | Provides information about how SFHA<br>Solutions product components and features<br>can be used individually and in concert to<br>improve performance, resilience and ease<br>of management for storage and<br>applications.                  |  |  |
| Symantec Storage Foundation and<br>High Availability Solutions<br>Virtualization Guide<br>(This document is available online.)                   | sfhas_virtualization_61_sol.pdf    | Provides information about Symantec<br>Storage Foundation and High Availability<br>support for virtualization technologies.<br>Review this entire document before you<br>install virtualization software on systems<br>running SFHA products. |  |  |
| Symantec Storage Foundation and<br>High Availability Solutions Disaster<br>Recovery Implementation Guide<br>(This document is available online.) | sfhas_dr_impl_61_sol.pdf           | Provides information on configuring campus<br>clusters, global clusters, and replicated data<br>clusters (RDC) for disaster recovery failover<br>using Storage Foundation and High<br>Availability Solutions products.                        |  |  |
| Symantec Storage Foundation and<br>High Availability Solutions<br>Replication Administrator's Guide                                              | sfhas_replication_admin_61_sol.pdf | Provides information on using Volume<br>Replicator (VVR) for setting up an effective<br>disaster recovery plan by maintaining a<br>consistent copy of application data at one<br>or more remote locations.                                    |  |  |
| Symantec Storage Foundation and<br>High Availability Solutions<br>Troubleshooting Guide                                                          | sfhas_tshoot_61_sol.pdf            | Provides information on common issues<br>that might be encountered when using<br>Symantec Storage Foundation and High<br>Availability Solutions and possible solutions<br>for those issues.                                                   |  |  |

| Table 1-16 | Symantec Storage Foundation and High Availability Solutions |
|------------|-------------------------------------------------------------|
|            | products documentation (continued)                          |

Veritas Operations Manager (VOM) is a management tool that you can use to manage Symantec Storage Foundation and High Availability Solutions products. If you use VOM, refer to the VOM product documentation at:

https://sort.symantec.com/documents

#### Manual pages

The manual pages for Symantec Storage Foundation and High Availability Solutions products are installed in the /opt/VRTS/man directory.

Set the MANPATH environment variable so the man(1) command can point to the Symantec Storage Foundation manual pages:

• For the Bourne or Korn shell (sh or ksh), enter the following commands:

```
MANPATH=$MANPATH:/opt/VRTS/man
export MANPATH
```

• For C shell (csh or tcsh), enter the following command:

setenv MANPATH \${MANPATH}:/opt/VRTS/man

See the man(1) manual page.

The latest manual pages are available online in HTML format on the Symantec website at:

https://sort.symantec.com/documents